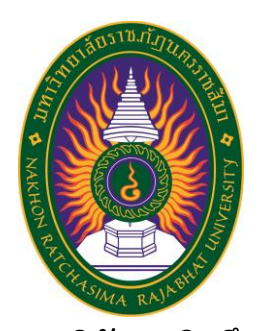

# **รายงานวิจัยสหกิจศึกษา เรื่อง รายงานสรุปภาพรวมผลการประเมินปฏิบัติงาน ปฏิบัติงาน ณ บริษัท แมกซ์เซฟวิ่งส์ (ประเทศไทย) จำกัด**

**นายพสชนันท์ ศรนิล รหัสประจำตัว 6340207218**

**รายงานนี้เป็นส่วนหนึ่งของการศึกษารายวิชาสหกิจศึกษา สาขาวิชาวิทยาการคอมพิวเตอร์ คณะวิทยาศาสตร์และเทคโนโลยี ภาคการศึกษาที่2 ปีการศึกษา 2566 มหาวิทยาลัยราชภัฏนครราชสีมา**

**รายงานการปฏิบัติงานสหกิจศึกษา เรื่อง รายงานสรุปภาพรวมผลการประเมินปฏิบัติงาน**

**นายพสชนันท์ ศรนิล รหัสประจำตัว 6340207218**

**ปฏิบัติงาน ณ บริษัท แมกซ์เซฟวิ่งส์ (ประเทศไทย) จำกัด โทรศัพท์+66 025875400 โทรสาร +66 025879388 เลขที่ 11 ซอยรัชดาภิเษก 64 แขวงวงศ์สว่าง เขตบางซื่อ กรุงเทพมหานคร รหัสไปรษณีย์ 10800**

#### **กิตติกรรมประกาศ**

ตามที่ข้าพเจ้านายพสชนันท์ ศรนิล ได้มาปฏิบัติงานสหกิจศึกษา ณ บริษัท แมกซ์เซฟวิ่งส์ (ประเทศไทย) จำกัด ในตำแหน่ง Programmer ระหว่างวันที่ 4 ธันวาคม พ.ศ. 2566 ถึงวันที่ 29 มีนาคม พ. ศ. 2567 ในระหว่างการปฏิบัติงานข้าพเจ้าได้รับความรู้ ประสบการณ์ต่างๆ ในการ ทำงานจริงอันหามิได้ จากมหาวิทยาลัย ทั้งการทำงานและการจัดทำรายงานฉบับนี้ สำเร็จลงได้ด้วยดี ด้วยความช่วยเหลือ สนับสนุน ให้คำปรึกษาในปัญหาต่างๆ จากบุคลากรหลายฝ่าย ดังนี้

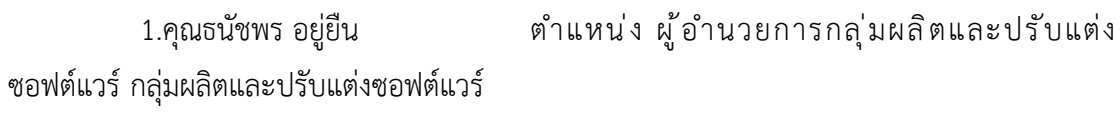

2.คุณชลธิชา กลับบ้านเกาะ ตำแหน่ง ผู้จัดการฝ่ายผลิตและปรับแต่งซอฟแวร์-3 3.คุณฉัตรสุดา นิลสกุล ตำแหน่ง หัวหน้างานผลิตและปรับแต่งซอฟต์แวร์

ฝ่ายผลิตและปรับแต่งซอฟต์แวร์ - 3

นอกจากนี้ยังมีบุคคลท่านอื่นๆ ที่ไม่ได้กล่าวไว้ ณ ที่นี้ ซึ่งได้อบรมสั่งสอน ให้คำแนะนำที่ดี ในการทำงานและการจัดทำรายงานฉบับนี้ ข้าพเจ้าขอขอบพระคุณทุกท่านเป็นอย่างสูงและหาก เนื้อหารายงานฉบับนี้มีความผิดพลาดประการใด ข้าพเจ้ากราบขออภัย มา ณ โอกาสนี้

> นายพสชนันท์ ศรนิล ผู้จัดทำรายงาน วันที่ 28 กุมภาพันธ์ 2567

ชื่อรายงาน รายงานสรุปภาพรวมผลการประเมินปฏิบัติงาน ชื่อนักศึกษา นายพสชนันท์ ศรนิล รหัสนักศึกษา 6340207218 สาขาวิชา วิทยาการคอมพิวเตอร์ อาจารย์ที่ปรึกษา นางสาวประภานุช ถีสูงเนิน ปีการศึกษา 2563

#### **บทคัดย่อ**

โครงการวิจัยนี้เพื่อออกแบบเว็บแอปพลิเคชัน รายงานสรุปภาพรวมผลการประเมิน ปฏิบัติงาน ให้กับทางสถานประกอบการ ได้มีการศึกษาการออกแบบข้อมูลของ Database ที่ใช้ Microsoft SQL Server ในการจัดการฐานข้อมูล MySQL ผ่าน Web browser ยังมีการศึกษาระบบ การทำงานออกแบบโปรแกรมด้วยภาษา ASP, HTML, CSS, JavaScript โดยตัวนักศึกษาเองได้ใช้ ความรู้ที่นักศึกษาได้เรียนมานำมาใช้งานจริงกับทางสถานประกอบการในการออกแบบเว็บแอปพลิเค ชัน ทดแทนแบบฟอร์มกระดาษ อีกด้วย ทั้งนี้นักศึกษายังได้มีการเรียนรู้ถึงทางด้านการใช้ ASP, Data Table ที่ทางบริษัทได้มีการสอนก่อนการทำงาน

ในส่วนของการออกแบบได้มีการนำ Data Dictionary มาใช้งาน และใช้ SQL Server Management ในการสร้างฐานข้อมูล

ผลการพัฒนาพบว่าเว็บแอปพลิเคชัน รายงานสรุปภาพรวมผลการประเมินปฏิบัติงาน ที่ พัฒนาขึ้นมานั้นทำงานได้ตรงตามการทดสอบฟังก์ชันที่ได้กำหนด

# **สารบัญ**

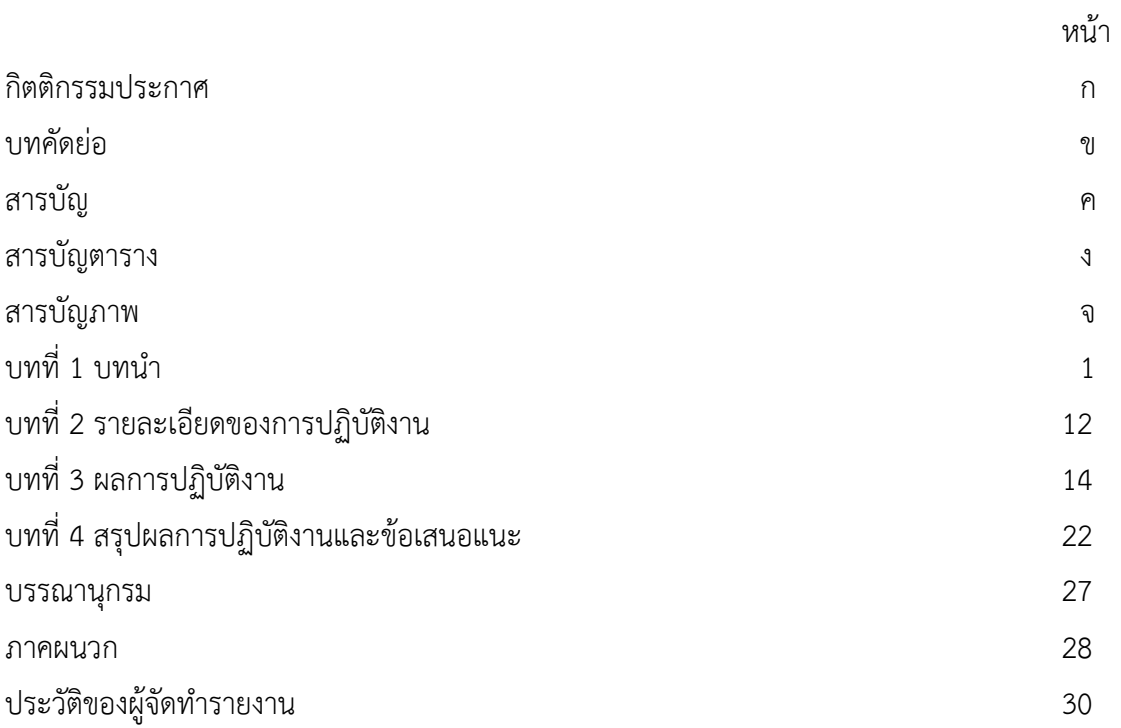

# **สารบัญตาราง**

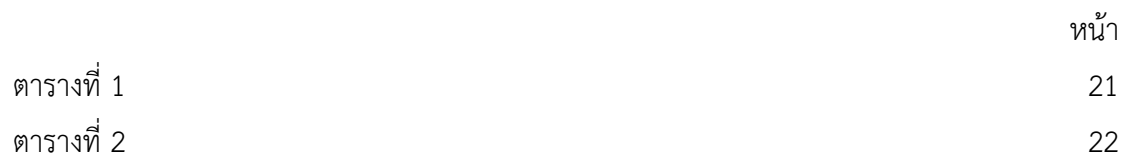

# **สารบัญภาพ**

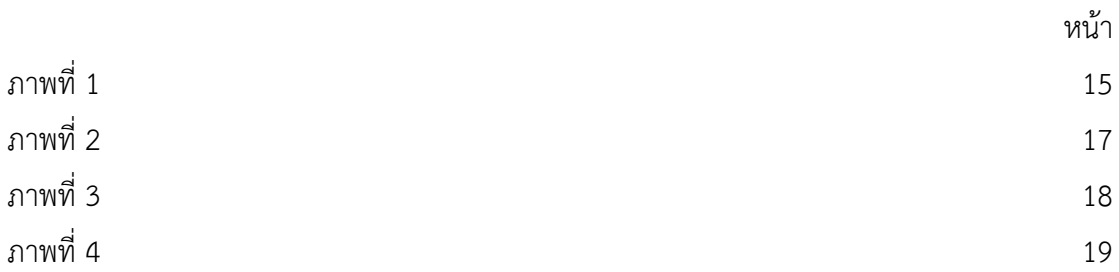

# นับตั้งแต่การเริ่มวิจัยและพัฒนาระบบโปรแกรมการลงนามดิจิทัล (Digital Signature) CryptBot e-Sign™ และ CryptBot web-Sign™ มาตั้งแต่ ปี พ.ศ. ๒๕๔๓ หรือ ปี ค.ศ. ๒๐๐๐ เพื่อ รองรับการประกาศใช้งานกฎหมาย พรบ. ว่าด้วยธุรกรรมอิเล็กทรอนิกส์ พ.ศ. ๒๕๔๔ ของประเทศ ไทย และ e-Law ของนานาประเทศ ซึ่ง ณ ขณะนั้น มีเพียงซอฟต์แวร์ Outlook Express ของ Microsoft กับ ซอฟต์แวร์ลงนามของกระทรวงกลาโหม สหรัฐอเมริกาใช้งานอยู่ ซึ่งไม่สะดวกในการ นำมาใช้งานกับเอกสารอิเล็กทรอนิกส์ (e-Document) ที่สามารถเข้าใจและใช้งานได้โดยง่าย บริษัท แมกซ์ เซฟวิ่งส์ (ประเทศไทย) จำกัด จึงได้ริเริ่มพัฒนาซอฟต์แวร์สำหรับลงนามดิจิทัล (Digital Signature) ขึ้นมาชุดแรกชื่อCryptBot e-Sign™ ซึ่งใช้งานแบบ Standalone Application และ ต่อมาได้ Upgrade ให้ใช้งานเป็น Web-based ผ่าน Web Browser เป็นรุ่น CryptBot web-Sign™ อย่างที่ใช้งานกันในปัจจุบัน และหลังจากนั้น ก็ได้ต่อขยายการพัฒนามาเป็นโปรแกรมระบบสำนักงาน อิเล็กทรอนิกส์ CyrptBot Hi-Secure e-Office™ เนื่องจากไม่มีซอฟต์แวร์ด้านเอกสารอิเล็กทรอนิกส์ และเดินเอกสารอิเล็กทรอนิกส์ (e-Workflow) ที่สามารถรองรับการลงนามดิจิทัลได้โดยตรง ซึ่งนับถึง ปัจจุบันนี้ รวมระยะเวลากว่า 23 ปีแล้วที่โปรแกรมของ CryptBot™ ได้ผ่านการปรับปรุงและใช้งาน มาแล้วหลายหน่วยงานทั้งภาครัฐและเอกชน จึงทำให้ได้รับบทเรียน และมีประสบการณ์ในการพัฒนา ต่อยอดการประยุกต์ใช้งานอย่างหลากหลายจนกระทั่งได้ระบบ e-Office ที่เพรียบพร้อมให้พนักงาน ของแต่ละองค์กรสามารถทำงานจากระยะไกลผ่านเครือข่ายอินเทอร์เน็ตได้จากทุกทิศ ทั่วไทย และทั่ว โลก

และ เมื่อวันที่ ๑๒ กรกฎาคม พ.ศ. ๒๕๔๙ บริษัทแมกซ์ เซฟวิ่งส์ (ประเทศไทย) จำกัด ร่วมกับบริษัท ทีโอที จำกัด (มหาชน) และทัณฑสถานโรงพยาบาลราชทัณฑ์ ซึ่งเป็นหนึ่งในหน่วยงาน ที่ใช้ระบบสำนักงานอิเล็กทรอนิกส์ CyrptBot Hi-Secure e-Office™ ได้รับพระราชทานพระราช วโรกาสจากสมเด็จพระเทพรัตนราชสุดาฯ สยามบรมราชกุมารีในการถวายซอฟต์แวร์ CryptBot web-Sign™ ใบรับรองอิเล็กทรอนิกส์ (Digital Certicificate) และถวายสมุดเยี่ยมอิเล็กทรอนิกส์เพื่อ ทรงลงพระนามาภิไธยแบบดิจิทัลในวโรกาสเสด็จเยี่ยมทัณฑสถานโรงพยาบาลราชทัณฑ์

### **วัตถุประสงค์ของการปฏิบัติงาน**

- 1. เพื่อศึกษาการทำงานภายในบริษัท
- 2. เพื่อศึกษาการพัฒนาระบบเว็บแอปพลิเคชัน

#### **ประวัติและรายละเอียดของหน่วยงาน**

#### **1. ชื่อและสถานที่ตั้งของสถานประกอบการ**

บริษัท แมกซ์ เซฟวิ่งส์ (ประเทศไทย) จำกัด

เลขที่ 11 ซอย รัชดาภิเษก 64 แขวงวงศ์สว่าง เขตบางซื่อ จังหวัดกรุงเทพมหานคร รหัสไปรษณีย์ 10800

#### **2. ประวัติความเป็นมาของสถานประกอบการ**

นับตั้งแต่การเริ่มวิจัยและพัฒนาระบบโปรแกรมการลงนามดิจิทัล (Digital Signature): CryptBot e-Sign™ และ CryptBot web-Sign™ มาตั้งแต่ ปี พ.ศ. ๒๕๔๓ หรือ ปี ค.ศ. ๒๐๐๐ เพื่อรองรับการประกาศใช้งานกฎหมาย พรบ. ว่าด้วยธุรกรรมอิเล็กทรอนิกส์ พ.ศ. ๒๕๔๔ ของ ประเทศไทย และ e-Law ของนานาประเทศ ซึ่ง ณ ขณะนั้น มีเพียงซอฟต์แวร์ Outlook Express ของ Microsoft กับ ซอฟต์แวร์ลงนามของกระทรวงกลาโหม สหรัฐอเมริกาใช้งานอยู่ ซึ่งไม่สะดวกใน การนำมาใช้งานกับเอกสารอิเล็กทรอนิกส์ (e-Document) ที่สามารถเข้าใจและใช้งานได้โดยง่าย บริษัท แมกซ์ เซฟวิ่งส์ (ประเทศไทย) จำกัด จึงได้ริเริ่มพัฒนาซอฟต์แวร์สำหรับลงนามดิจิทัล (Digital Signature) ขึ้นมาชุดแรกชื่อCryptBot e-Sign™ ซึ่งใช้งานแบบ Standalone Application และ ต่อมาได้ Upgrade ให้ใช้งานเป็น Web-based ผ่าน Web Browser เป็นรุ่น CryptBot web-Sign™ อย่างที่ใช้งานกันในปัจจุบัน และหลังจากนั้น ก็ได้ต่อขยายการพัฒนามาเป็นโปรแกรมระบบสำนักงาน อิเล็กทรอนิกส์ CyrptBot Hi-Secure e-Office™ เนื่องจากไม่มีซอฟต์แวร์ด้านเอกสารอิเล็กทรอนิกส์ และเดินเอกสารอิเล็กทรอนิกส์ (e-Workflow) ที่สามารถรองรับการลงนามดิจิทัลได้โดยตรง ซึ่งนับถึง ปัจจุบันนี้ รวมระยะเวลากว่า 23 ปีแล้วที่โปรแกรมของ CryptBot™ ได้ผ่านการปรับปรุงและใช้งาน มาแล้วหลายหน่วยงานทั้งภาครัฐและเอกชน จึงทำให้เราได้รับบทเรียน และมีประสบการณ์ในการ พัฒนาต่อยอดการประยุกต์ใช้งานอย่างหลากหลายจนกระทั่งได้ระบบ e-Office ที่เพรียบพร้อมให้ พนักงานของแต่ละองค์กรสามารถทำงานจากระยะไกลผ่านเครือข่ายอินเทอร์เน็ตได้จากทุกทิศ ทั่ว ไทย และทั่วโลก

#### **3. ลักษณะการประกอบการ ผลิตภัณฑ์/บริการ ของสถานประกอบการ**

บริษัท แมกซ์ เซฟวิ่งส์ (ประเทศไทย) จำกัด ได้ริเริ่มพัฒนาซอฟต์แวร์สำหรับลงนาม ดิจิทัล e-Office ที่เพรียบพร้อมให้พนักงานของแต่ละองค์กรสามารถทำงานจากระยะไกลผ่าน เครือข่ายอินเทอร์เน็ตได้จากทุกทิศ ทั่วไทย และทั่วโลก ทั้งภาครัฐและเอกชน

ระบบสำนักงานอิเล็กทรอนิกส์ ของ CryptBot Hi-Secure e-Office ™ ถูกออกแบบ มาเพื่อใช้เป็นระบบสำนักงานเสมือนจริง (Virtual Office) ที่มีทุกระบบ(ที่องค์กรต้องการ)ทำงานแบบ ครบวงจรอยู่ในโปรแกรมเพียงชุดเดียว กล่าวคือ ประกอบด้วยระบบทั้ง Front Office, Back Office และ ERP อยู่ในตัว ที่สามารถทำงานสัมพันธ์กันเป็นเนื้อเดียวกัน (รวมทั้ง รองรับการเชื่อมต่อระหว่าง

ระบบ e-Office ขององค์กรต่างๆ ที่อยู่ในเครือข่ายเดียวกันให้กลายเป็น e-Supply Chain/Collaborative Commerce/e-Cluster ได้) และยังสามารถแยกติดตั้งเป็น Module ย่อยๆ ทีละ Module หรือ นำบาง Module ไปติดตั้งเพื่อทำงานร่วมกับระบบโปรแกรมทั้งที่ถูกพัฒนาขึ้น ใหม่ และที่มีอยู่เดิม (เช่น MIS, EIS, ERP) เพื่อรวมเป็นระบบสำนักงานเสมือนจริงเพียงระบบเดียวได้ อีกด้วย โดยพนักงานขององค์กรสามารถ Login เข้ามาทำงานร่วมกันผ่านระบบ e-Office ของ CryptBot™ เพียงระบบเดียว(แต่เข้าทำงานได้ทุกระบบภายใน ทั้งที่มีอยู่เดิมและที่ติดตั้งใหม่)ได้จาก ทุกทิศ ทั่วไทย และทั่วโลกผ่านเครือข่ายอินเทอร์เน็ตได้ เสมือนหนึ่งการนั่งทำงานในสำนักงานจริงๆ ในทุกขั้นตอนการดำเนินงานและการบริหารงาน ทั้งนี้โดยใช้เอกสารอิเล็กทรอนิกส์ (e-Document) และการลงนามดิจิทัล (Digital Signature) เป็นสื่อกลางในการนำเข้า ประมวลผล และออกรายงาน แบบ Real Time เพื่อลดต้นทุนและขั้นตอนดำเนินงานในการดำเนินการ และเพิ่มประสิทธิภาพใน การทำงาน เพื่อสู้กับวิกฤตเศรษฐกิจที่ถดถอย

#### **3.1 คุณลักษณะเด่นของระบบสำนักงานอิเล็กทรอนิกส์**

(1) ถูกออกแบบเพื่อใช้งานเป็น "สำนักงานแบบเสมือนจริง" (Virtual Office) ที่ให้ทุกคนจากทุกทิศ ทั่วไทย และทั่วโลกเข้ามาทำงานร่วมกันได้ โดยไม่ต้องเดินทางไปยัง สำนักงานจริง (โปรดดูรายละเอียดเพิ่มเติมในเอกสาร "การเชื่อมโยง "ทุกระบบสารสนเทศ" ของ องค์กรเป็นระบบ e-Office เพียงหนึ่งเดียว") ซึ่งปัจจุบัน หลังจากที่ระบบ e-Office ของ CryptBot™ ได้ผ่านการใช้งานจากหลายหน่วยงาน ทั้งภาครัฐและเอกชน ก็ทำให้ระบบ e-Office ของ CryptBot™ ไม่ใช่เป็นเพียง "ซอฟต์แวร์" เท่านั้น หากแต่เป็น "ฐานความรู้ด้านการบริหาร" (Management Knowledgebase) ที่สั่งสมความรู้ด้านการบริหารที่ดี (Best Practices of Management) ที่ได้จาก คำแนะนำของผู้บริหารระดับสูงของหลายหน่วยงานที่ได้ใช้งาน ซึ่งวิธีการบริหารจัดการที่ดีเหล่านี้ ได้ ถูกนำมาปรับปรุงเป็นขั้นตอนทำงานและการบริหารงานแบบอิเล็กทรอนิกส์ที่เป็นมาตรฐานที่ดีและมี ประสิทธิภาพในซอฟต์แวร์ระบบ e-Office ของ CryptBot™ Version ใหม่ๆ อยู่ตลอดเวลา ฉะนั้น เมื่อท่านซื้อซอฟต์แวร์ของเรา หรือ ท่านยังคงจ้างให้เรา MA หรือ ดูแลบำรุงรักษาระบบ นั่นก็ หมายความว่า ท่านจะได้รับองค์ความรู้ด้านการบริหารที่ดีและมีประสิทธิภาพที่เพิ่มพูนขึ้นนี้ไปด้วย ถึง ขณะนี้ อาจกล่าวได้ว่า ระบบ e-Office ของ CryptBot™ ได้กลายเป็น "เครือข่ายของการถ่ายทอด องค์ความรู้ด้านการบริหารของสังคมไทย" (Thai Social Management Knowledgebase Network) จากองค์กรหนึ่งไปสู่อีกองค์กรหนึ่งไปเรียบร้อยแล้ว ซึ่งนี่เท่ากับเป็นการ "ลดความเสี่ยง ด้านการบริหาร" (Management Risk Reduction) และ "เพิ่มโอกาสของความสำเร็จ" ในการบริหาร จัดการองค์กรของท่านไปในตัวด้วย

(2) ผู้เข้าใช้ระบบสามารถลงบันทึกเวลาทำงานและเลิกงานในระบบได้ โดยตรง (มีทั้งแบบที่กรอกรหัสผ่านและสแกนลายนิ้วมือ ซึ่งบันทึกเวลาแทนกันไม่ได้) และสามารถนำ ข้อมูลการลงเวลาไปทำงานเชื่อมโยงกับระบบลาได้

(3) ช่วยลดขั้นตอนและภาระการทำงานของพนักงาน โดยปรับเปลี่ยน ขั้นตอนการทำงานด้วยมือให้เป็นระบบอัตโนมัติได้ โดยระบบสามารถส่งเอกสารแบบต่อเนื่องอัตโนมัติ ไปยังบุคคลต่างๆ ที่อยู่ในเส้นทางที่ตั้งไว้ล่วงหน้าได้ โดยที่สามารถกำหนดได้ว่าจะให้ผู้รับแต่ละราย ดำเนินการอย่างไรกับเอกสารเหล่านั้น และจะต้องดำเนินการให้แล้วเสร็จภายในกี่ชั่วโมงหรือกี่วัน

(4) เอกสารอิเล็กทรอนิกส์ถูกออกแบบภายใต้หลักการ "Economy of Speed" คือ ออกแบบให้ระบบทำงานแบบ "ยิ่งเร็ว ยิ่งต่อเนื่อง ก็จะยิ่งประหยัด และเพิ่ม ประสิทธิภาพ" โดยการใช้เอกสารอิเล็กทรอนิกส์จะทำให้เกิดการนำเข้าข้อมูล ประมวลผล และออก รายงานโดยอัตโนมัติในทันที (Real Time) เมื่อผู้สร้าง หรือ ผู้รับเอกสารอิเล็กทรอนิกส์ ดำเนินการ สร้าง อนุมัติงาน และลงนามดิจิทัลบนเอกสาร หรือ ที่เรียกหลักการนี้ว่า "On-The-Job Data Entering, Processing & Reporting" จึงทำให้ผู้บริหารซึ่ง "อยู่บนหอคอยงาช้าง" สามารถติดตาม งาน หรือ เอกสาร หรือ รายงาน หรือ สถานะการดำเนินงานล่าสุดขององค์กรได้ในทันทีตลอดเวลา และยังสามารถ drill down เจาะลึกลงไปยังเอกสารต่างๆ ที่เกี่ยวข้องได้โดยตรงอีกด้วย ทำให้สะดวก ต่อการตรวจสอบภายใน(ในเชิงป้องกัน)

(5) เมื่อเปิดดูเอกสารที่ส่งไปยังผู้รับเพื่อดำเนินการ ระบบจะแสดงเอกสาร ฉบับล่าสุดเสมอ ทำให้ไม่ต้องเสียเวลาติดตาม หรือ สอบถาม

(6) ระบบถูกออกแบบให้มีความยืดหยุ่นต่อการปรับเปลี่ยนโครงสร้าง องค์กร และการประยุกต์ใช้งานในด้านต่างอีกมากมาย อาทิเช่น ใช้เป็นเอกสารอิเล็กทรอนิกส์ด้าน งบประมาณ พัสดุ จัดซื้อ-จัดจ้าง การเงิน บัญชี และบุคลากร ซึ่งมีผลในการนำเข้าข้อมูล ประมวลผล และออกรายงานโดยอัตโนมัติ โดยไม่ต้องเสียเวลานำเข้าข้อมูล เหมือนกับการใช้งานกับเอกสาร กระดาษที่ทำงานแบบ After-Job Data Entering ซึ่งนอกจากจะเสียเวลาในการนำเข้าข้อมูลและได้ รายงานช้าแล้ว ยังมีโอกาสที่จะนำเข้าข้อมูลผิดพลาดอีกด้วย

(7) เป็นระบบสำนักงานอิเล็กทรอนิกส์ (e-Office System/Digital Office System)/ระบบเอกสารอิเล็กทรอนิกส์ (e-Document System)/ระบบบริหารงานอิเล็กทรอนิกส์/ ดิจิทัล (Digital/Electronic Management System)/ระบบวางแผน/บริหารงานทรัพยากรองค์กร (ERP (Enterprise Resource Planning) System) ที่ใช้ฟังก์ชันการลงนามและเข้ารหัสลับแบบ อิเล็กทรอนิกส์/ดิจิทัล ทั้งที่ใช้เทคโนโลยีการเข้ารหัสแบบทั่วไปและการเข้ารหัสการลงนามและรหัส ลับด้วยเทคนิคแบบ PKI (Public Key Infrastructure) และสามารถตรวจสอบการแก้ไขเอกสาร

อิเล็กทรอนิกส์ที่ลงนามแล้วได้ รวมทั้งสามารถแสดงใบรับรองอิเล็กทรอนิกส์ (Electronic/Digital Certificate) ของผู้ลงนามเอกสารผ่านทาง Web-Browser ได้

(8) ใช้เทคนิคการยืนยันตัวบุคคลที่ลงนามแบบขั้นสูงที่ใช้เทคนิค 2FA (Two-Factor Authentication) ที่สามารถยืนตัวตนแบบผสมผสานได้หลายรูปแบบและ/หรือจาก หลายอุปกรณ์ เช่น การยืนยันตัวตนเพื่อการลงนามด้วยรหัสผ่านของการล็อคอินเข้าระบบ และ/หรือ ด้วยรหัสผ่านเฉพาะเพื่อการลงนาม และ/หรือ ด้วยรหัส OTP (One-Time Password) และ/หรือ รหัส Token ที่สร้างจาก Mobile Application บน Smart Phone ของผู้ลงนามเอกสาร อิเล็กทรอนิกส์

(9) เป็นระบบสำนักงานอิเล็กทรอนิกส์ (e-Office System/Digital Office System)/ระบบเอกสารอิเล็กทรอนิกส์ (e-Document System)/ระบบบริหารงานอิเล็กทรอนิกส์/ ดิจิทัล (Digital/Electronic Management System)/ระบบวางแผน/บริหารงานทรัพยากรองค์กร (ERP (Enterprise Resource Planning) System)ที่สามารถลงนามเอกสารพร้อมเข้ารหัสลับด้วย PKI เทคโนโลยีและ/หรือเทคนิคการเข้ารหัสลับขั้นสูง และส่งเอกสารแยกตามสิทธิการเข้าถึงชั้น ความลับของบุคคลที่เป็นผู้รับเอกสารได้

(10) มีฟังก์ชันของการสร้างลายน้ำ(Watermark)บนเอกสารอิเล็กทรอนิกส์ เพื่อแสดง Identity และรหัสลับของเอกสารที่เปิดอ่าน หรือ สั่งพิมพ์ว่า ใครเป็นผู้เปิดอ่าน/สั่งพิมพ์ หรือทำให้เอกสารดังกล่าวรั่วไหลออกจากระบบในวันและเวลาใด เพื่อเป็นการป้องปรามและติดตาม หาผู้ที่กระทำการเผยแพร่เอกสารดังกล่าว

(11) พัฒนาด้วยเทคนิคการประมวลผลอัตโนมัติด้วยหุ่นยนต์ หรือ RPA (Robotic Process Automation), Business Process Re-engineering เพื่อให้เกิดประสิทธิผลการ ทำงานแบบก้าวกระโดด ด้วยการปรับรูปแบบการทำงานขององค์กรแบบ 3 - Re คือ หนึ่ง การ Re-Form หรือ การปรับปรุงรูปแบบของแบบฟอร์มให้ทำงานแบบ e-Form ที่มีการ Transform ตัวเอง ได้ สอง การ Re-Process คือ การลด ละ เลิก ขั้นตอนที่ไม่จำเป็น และปรับขั้นตอนให้มีการทำงาน แบบอัตโนมัติตามระเบียบ รวมทั้ง มีกลไกการตัดสินใจแบบอัตโนมัติ Decision Rule-based Process ซึ่งเป็นรากฐานของการใช้ปัญญาประดิษฐ์ในการประมวลผล (AI: Artificial Intelligent Process) และสาม การ Re-Integration คือ การเชื่อมโยงระบบสารสนเทศต่างๆ ที่เกี่ยวข้องของ องค์กร (ส่วนขยายในอนาคต) ให้เชื่อมโยงเป็นระบบบริหารงานแบบดิจิทัลเพียงหนึ่งเดียวโดยใช้ เอกสารอิเล็กทรอนิกส์เป็นสื่อกลางที่สามารถสร้าง-ส่ง-ลงนาม-ประมวลผล-ออกรายงานได้แบบ Real Time

#### **3.2 ประโยชน์การลดค่าใช้จ่าย และการเพิ่มประสิทธิภาพ**

(1) ลด/เลิกการใช้กระดาษ โดยใช้เอกสารอิเล็กทรอนิกส์แทน

(2) ลด/เลิกขั้นตอนการทำงาน โดยให้ระบบทำงานแบบต่อเนื่องและ

อัตโนมัติ

(3) ลด/เลิกการใช้พื้นที่สำนักงาน โดยทำงานผ่านสำนักงานเสมือนจริงแทน (4) ลด/เลิกมลพิษและภาวะโลกร้อน จากการลดการใช้น้ำมัน การสร้าง

เขื่อนผลิตไฟฟ้า และไม่ต้องตัดต้นไม้มาทำกระดาษ

(5) ลด/เลิกการใช้พลังงาน จากการไม่ต้องขับรถไปทำงาน ไม่ต้องใช้ เครื่องปรับอากาศ ไม่ต้องใช้ไฟฟ้าแสงสว่าง ไม่ต้องใช้ไฟฟ้าในการพิมพ์งาน ฯลฯ

(6) ลด/โยกย้ายพนักงาน ไปทำงานส่วนอื่นที่ท้าทายมากกว่า เพราะระบบ จะทำงานในส่วนที่ซ้ำซากจำเจให้โดยอัตโนมัติ

(7) ลด/เลิกค่าใช้จ่าย ที่เกี่ยวเนื่องทั้งหมดจากการลด/เลิกการใช้กระดาษ เช่น การซื้อหมึกพิมพ์ หมึกเครื่องถ่ายเอกสาร ค่าซ่อมบำรุงเครื่องถ่ายเอกสารและเครื่องพิมพ์ การซื้อ ตู้จัดเก็บเอกสาร ค่าเช่าพื้นที่สำนักงาน ฯลฯ

#### **3.3 การออกแบบและการประยุกต์ใช้งาน**

(1) ด้วยโปรแกรม CryptBot Hi-Secure e-Office™ เพียงชุดเดียว เพราะ เป็นระบบโปรแกรมที่ประกอบด้วยระบบ MIS, EIS, ERP, ERM และระบบโปรแกรมต่างๆ ที่เกี่ยวข้อง ไว้ในตัวอยู่แล้ว หรือ หากหน่วยงานของท่านได้ติดตั้งระบบโปรแกรม MIS, EIS, ERP และ/หรือ ERM ไว้แล้ว ก็สามารถเลือกติดตั้งบาง Module ของระบบโปรแกรม CryptBot Hi-Secure e-Office™ ได้ โดยเฉพาะส่วนของระบบเอกสารอิเล็กทรอนิกส์ ซึ่งสามารถเชื่อมโยงระบบเดิมทั้งหมดให้ทำงาน ร่วมกันเป็นสำนักงานอิเล็กทรอนิกส์ที่เสมือนจริงเพียงระบบเดียวได้ (โปรดดูรายละเอียดเพิ่มเติมใน เอกสาร "การเชื่อมโยง "ทุกระบบสารสนเทศ" ขององค์กรเป็นระบบ e-Office เพียงหนึ่งเดียว") โดย ระบบของ CryptBot™ จะทำงานเชื่อมโยงให้เกิดการแลกเปลี่ยนข้อมูลระหว่างระบบต่างๆ ได้ โดยใช้ เอกสารอิเล็กทรอนิกส์ในระบบ e-Office เป็นสื่อกลางในการนำเข้าข้อมูล ประมวลผล และออก รายงานในทันที่ ที่พนักงานและผู้บริหารมีการสร้าง-ส่ง-ลงนามดิจิทัลและ/หรืออนุมัติงานบนเอกสาร ดังกล่าวผ่านเครือข่ายอินเทอร์เน็ต หรือ อินทราเน็ต จึงทำให้ทุกคนสามารถ login เข้ามาทำงานผ่าน ระบบ e-Office ของ CryptBot™ เพียงระบบเดียว (แต่เข้าทำงานกับทุกระบบทั้งที่มีอยู่เดิมและที่ ติดตั้งใหม่ได้โดยอัตโนมัติ) จากทุกทิศทั่วไทยและทั่วโลกตลอดเวลา เสมือนหนึ่งนั่งทำงานอยู่กับ เอกสารกระดาษ(เสมือนจริง) โดยไม่ต้องเดินทางมายังสำนักงานจริงให้เสียเวลา ทำให้ประหยัดค่าเช่า สำนักงาน ประหยัดค่าไฟฟ้า ประหยัดค่ากระดาษ ค่าหมึก ค่าเครื่องพิมพ์ เครื่องถ่ายเอกสาร ประหยัด

น้ำมัน และค่าใช้จ่ายอื่นๆ ที่เกี่ยวข้องได้อีกมากมาย ซึ่งคุ้มค่าต่อการลงทุนติดตั้ง และคืนทุน (breakeven) ได้อย่างรวดเร็ว

(2) ใช้เอกสารอิเล็กทรอนิกส์แทน E-Mail โดยใช้เอกสารอิเล็กทรอนิกส์ใน ระบบ e-Office แทน โดยเฉพาะเมื่อใช้งานภายในกลุ่มบริษัท หรือ เครือข่ายหน่วยงานเดียวกัน ซึ่งจะ ทำให้ลดปัญหา Junk E-Mail หรือ เมล์ขยะได้อย่างมาก

(3) ใช้เอกสารอิเล็กทรอนิกส์แทนเอกสารกระดาษได้ทั้งหมด เพราะสามารถ สร้าง-ส่ง-ลงนามแบบดิจิทัลบนเอกสารอิเล็กทรอนิกส์ได้ทั้งหมด โดยมีกฎหมาย พรบ. ว่าด้วยธุรกรรม อิเล็กทรอนิกส์ พ.ศ. ๒๕๔๔, พรฎ. กำหนดหลักเกณฑ์ และวิธีการในการทำธุรกรรมทางอิเล็กทรอนิกส์ ภาครัฐ พ.ศ. ๒๕๔๙ และ ระเบียบสำนักนายกรัฐมนตรี ว่าด้วยงานสารบรรณ (ฉบับที่ ๒) พ.ศ. ๒๕๔๘ รองรับ

(4) ใช้สร้างเป็นเครือข่ายความร่วมมือทางการค้า สามารถต่อเป็นเครือข่าย ความร่วมมือทางการค้า (Collaborative/c-Commerce) โดยอาจจะใส่ข้อมูลหน่วยงานหลาย หน่วยงานหรือหลายบริษัท ในระบบเดียวกันได้ โดยกำหนดสิทธิให้เห็นข้อมูลหรือเอกสารที่แตกต่าง กัน ระบบนี้สามารถใช้งานร่วมกับระบบโปรแกรมตระกูล eComBot™, eComBotB2B™ และ eComBotTravel™ เพื่อสร้างเป็นระบบ Front Office หรือ ระบบ e-Commerce แบบ B2C และ B2B ในธุรกิจสินค้าทั่วไป และ/หรือ บริการด้านท่องเที่ยวที่ทำงานเชื่อมโยงเป็นหนึ่งเดียวกับระบบ e-Office ของ CryptBot™ ได้

(5) ใช้เอกสารอิเล็กทรอนิกส์แทนเอกสารกระดาษในการแลกเปลี่ยน ระหว่างองค์กร สามารถส่งเอกสารอิเล็กทรอนิกส์ข้ามหน่วยงานได้ตามมาตรฐาน TH e-GIF หรือตาม มาตรฐานสากล เช่น UN/CEFACT หรือ e-GIF ของประเทศต่างๆ เป็นต้น

(6) ใช้สร้างเครือข่ายในการจัดการด้านการจัดซื้อวัตถุดิบและการผลิต สามารถเชื่อมโยงระหว่างระบบ e-Office ของต่างองค์กรที่เป็นคู่ค้ากันเพื่อสร้างเป็น e-Cluster หรือ e-Supply Chain ในการค้าขายวัตถุดิบ และสินค้า รวมถึงการ ขนส่งและติดตามการ ส่งมอบได้

(7) ใช้ในการเชื่อมโยงการบริหารงานภายในองค์กรให้เป็นแบบ อิเล็กทรอนิกส์สามารถประยุกต์ใช้ในการบริหารงาน Back Office ได้ทั้งหมด เช่น งานงบประมาณ พัสด/จัดซื้อ-จัดจ้าง การเงิน บัญชี การผลิต การขาย และบคลากร เป็นต้น ซึ่งจะช่วยลดขั้นตอนการ ประมวลผลและออกรายงานได้แบบ Real Time และทำให้รับทราบสถานะการดำเนินงานล่าสุดของ องค์กรได้ตลอดเวลา ตามหลักการ On-The-Job Data Entering, Processing & Reporting ซึ่งไม่ ต้องเสียเวลากับการป้อนข้อมูลใหม่หรือซ้ำซากเหมือนการใช้เอกสารกระดาษในการสื่อสาร

(8) ใช้เชื่อมโยงระบบโปรแกรมที่มีอยู่เดิมให้สามารถบริหารงานแบบ e-Office เพียงหนึ่งเดียวได้เช่น การเชื่อมโยงระบบ MIS, EIS, ERP, HRM, Production Planning, Accounting, Finance, e-Procurement, e-Commerce เป็นต้น ให้สามารถทำงานร่วมกันได้ โดย ผู้ใช้งานหรือผู้บริหารสามารถทำงานผ่านระบบเอกสารอิเล็กทรอนิกส์ของ e-Office ทำให้ระบบ ทั้งหมดกลายเป็นระบบสำนักงานแบบเสมือนจริง (Virtual Office) เพียงระบบเดียว โดยไม่ต้อง เสียเวลาในการเข้าไปทำงานแต่ละระบบโปรแกรม และยังทำให้ผู้ใช้งานหรือผู้บริหารใช้งานได้ โดยสะดวกด้วย เพราะการใช้งานจะอยู่ในรูปของเอกสารอิเล็กทรอนิกส์ที่มีหน้าตาคล้ายกับเอกสาร กระดาษ ซึ่งสามารถนำเข้าข้อมูล ประมวลผล ติดตามงานและแสดงรายงานได้ในทันที(Real Time) เมื่อมีการสร้างเอกสารอิเล็กทรอนิกส์ อนุมัติ และลงนามดิจิทัล (ไม่ใช่ต้องทำงานผ่านหน้าจอกรอก ข้อมูลที่ต้องคอยลอกข้อมูลจากกระดาษมาใส่เพื่อประมวลผลและออกรายงาน เหมือนระบบโปรแกรม แบบเดิม ๆ)

#### **3.4 การแลกเปลี่ยนข้อมูล/เอกสาร**

(1) การแลกเปลี่ยนเอกสารอิเล็กทรอนิกส์ และการบริการประชาชนของ ภาครัฐ สำหรับภาครัฐในปัจจุบัน สามารถแลกเปลี่ยนเอกสารอิเล็กทรอนิกส์ได้ภายใต้มาตรฐานการ แลกเปลี่ยน TH e-GIF ของกระทรวง ICT และยังสามารถต่อขยายให้เกิดเครือข่ายการให้บริการแบบ e-Service และ/หรือ Single Window เพื่อให้บริการประชาชน ได้อีกด้วย

(2) การแลกเปลี่ยนเอกสารอิเล็กทรอนิกส์ของภาคเอกชน สำหรับ ภาคเอกชนที่ติดตั้งระบบ CryptBot Hi-Secure e-Office™ แบบแพ็คเกจ(ติดตั้งบนคอมพิวเตอร์แม่ ข่ายของท่านเอง) สามารถแลกเปลี่ยนข้อมูลผ่านเครือข่ายที่เรียกว่า CryptBot e-Office Connector™ ที่รองรับทั้งการแลกเปลี่ยนเอกสารระหว่างระบบ e-Office ของหน่วยงานต่างๆ ที่อยู่ ในเครือข่ายอินเทอร์เน็ตด้วยกัน หรือ ระหว่างผู้ที่ใช้ e-Office ในระบบอินทราเน็ตกับผู้ที่ใช้งานอยู่ใน อินเทอร์เน็ต ซึ่งปลอดภัยมากกว่าการใช้ระบบ E-Mail เพราะเอกสารอิเล็กทรอนิกส์ที่สร้างและลง นามแบบดิจิทัลในระบบ e-Office สามารถยืนยันความถูกต้องและตัวตนของผู้ลงนามได้ รวมทั้ง ยัง สามารถเข้ารหัสเป็นเอกสาร "ลับ" ได้อีกด้วย ซึ่งสามารถนำมาใช้งานแทนระบบ E-Mail โดยไม่ต้อง ปวดหัวกับการเสียเวลานั่งลบ Junk e-Mail ทุกวัน

(3) การสร้างเครือข่ายทางการค้าแบบอิเล็กทรอนิกส์ ผู้ที่เช่าใช้ระบบของ www.eofficeservice.com นี้ ระหว่างผู้เช่าด้วยกัน จักสามารถแลกเปลี่ยนเอกสารอิเล็กทรอนิกส์ได้ โดยตรง รวมทั้งสามารถต่อขยายให้เกิดเครือข่ายการแลกเปลี่ยนเอกสารอิเล็กทรอนิกส์และ/หรือ ข้อมูลแบบ e-Supply Chain หรือ e-Cluster หรือ Collaborative/c-Commerce ได้ด้วย ซึ่ง เอกสารอิเล็กทรอนิกส์เหล่านี้ สามารถนำมาอ้างอิงในทางกฎหมายตามพรบ. ว่าด้วยธุรกรรม อิเล็กทรอนิกส์ พ.ศ. 2544 ได้

#### **3.5 อุปกรณ์และการติดตั้ง e-office**

(1) อุปกรณ์ Smartphone & Tablet ที่รองรับการใช้งานระบบ e-Office ของ CryptBot™ อุปกรณ์ Smartphone & Tablet และฟังก์ชันของระบบ CryptBot Hi-Secure e-Office™ ที่ใช้งานได้กับอุปกรณ์ Smartphone & Tablet ของค่าย Apple, Samsung และ BlackBerry (หากท่านซื้อระบบ CryptBot Hi-Secure e-Office™ รุ่นปัจจุบัน (v 4.07) ท่านจะได้รับ ฟังก์ชันที่สามารถใช้กับอุปกรณ์ Smartphone & Tablet พร้อมใช้ทันที อนึ่ง สำหรับผู้ที่ซื้อ package มาตรฐานไปก่อนหน้านี้ สามารถซื้อบริการ Upgrade ได้ในราคาประหยัด

(2) Server และระบบปฏิบัติการ สำหรับการติดตั้งระบบ e-Office กรณีที่ ท่านซื้อระบบสำนักงานอิเล็กทรอนิกส์แบบเป็นชุดแพ็คเกจ ท่านจะต้องจัดเตรียมคุณสมบัติเครื่อง คอมพิวเตอร์แม่ข่าย (Application Server และ Database Server ซึ่งอาจจะติดตั้งอยู่บนเครื่อง เดียวกัน หรือ แยกกันก็ได้ ขึ้นอยู่กับปริมาณการใช้งาน) และ เครื่องคอมพิวเตอร์ลูกข่าย(PC) ขั้นต่ำ (ซึ่งจะใช้รองรับการใช้งานทั้งแบบเช่าและแบบแพ็คเกจ) โดยเชื่อมต่อกันเป็นวง Internet หรือ Intranet ดังนี้

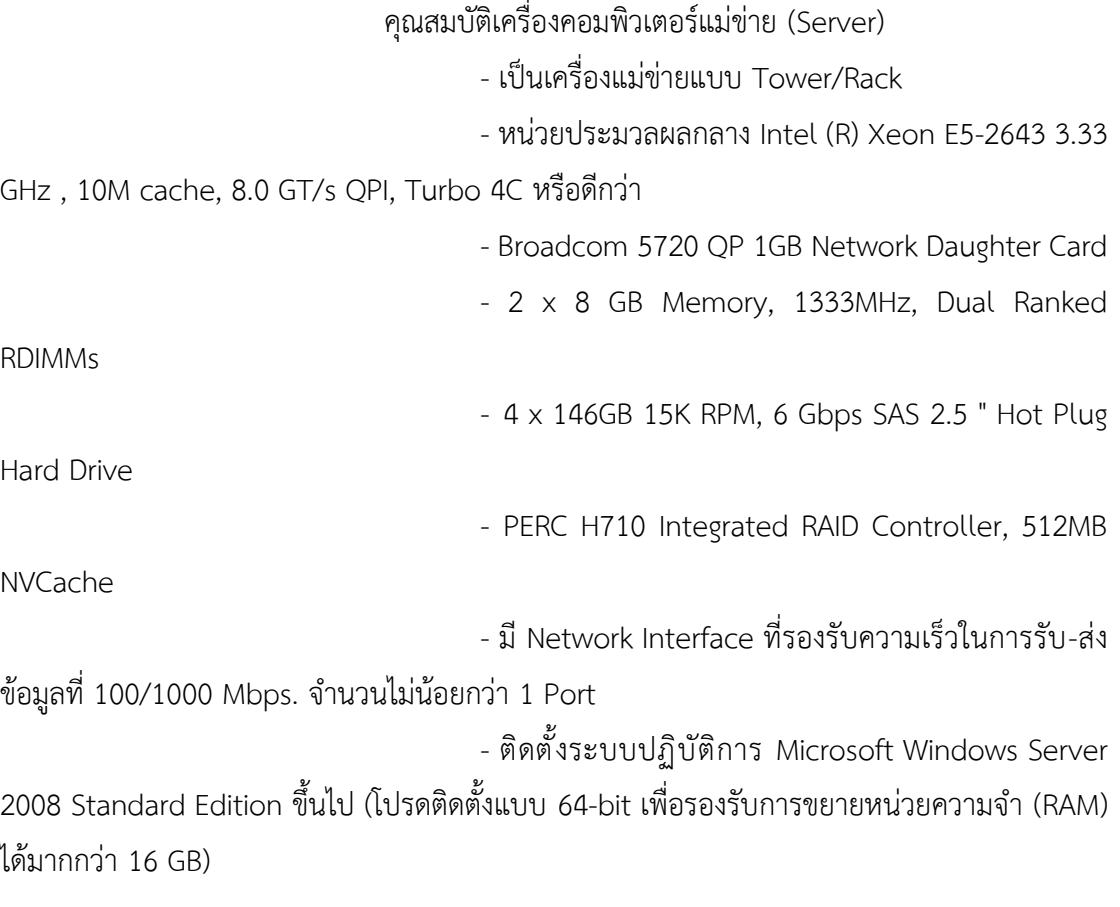

- ต ิ ด ตั้ง ร ะ บ บ จ ั ด ก า ร ฐ า น ข้อ มูล ( Database

Management System) Microsoft SQL Server 2008 ขึ้นไป (โปรดติดตั้งแบบ 64-bit เพื่อรองรับ การขยายหน่วยความจำ (RAM) ได้มากกว่า 16 GB)

คุณสมบัติเครื่องคอมพิวเตอร์ลูกข่าย (PC)

- Windows XP, Windows Vista, Windows 2000,

Windows 2003

- CPU: Intel Core2 up
- RAM: 1 GB up
- Disk space: 40 GB up
- Browser: IE8 (recommended)

#### **4. ตำแหน่งและลักษณะงานที่สถานประกอบการมอบหมาย**

ตำแหน่ง Programmer

เขียนโปรแกรมตามที่ได้รับมอบหมาย และทำหน้าที่ นำข้อมูลโปรแกรมเดิมที่พัฒนา ด้วยภาษา ASP หรือภาษาที่ใช้ในการเขียนโปรแกรมจะแตกต่างกันไปตามลักษณะงานที่ได้รับ มอบหมาย ทดสอบระบบและส่งให้นักวิเคราะห์ระบบทำการตรวจสอบอีกครั้งเพื่อหากจุดบกพร่อง และแก้ไขก่อนนำไปใช้จริงหรือบางครั้งอาจมีงานอื่นนอกเหนือจากที่กล่าวมาข้างต้นจากการ มอบหมายจากหัวหน้างาน

#### **5. ชื่อ-ตำแหน่งของพนักงานที่ปรึกษา**

นางสาวชลธิชา กลับบ้านเกาะ ตำแหน่ง ผู้จัดการฝ่ายผลิตและปรับแต่งซอฟแวร์-3

### **5.1 ระยะเวลาในการปฏิบัติงาน** วันที่ 4 ธันวาคม พ.ศ. 2566 ถึงวันที่ 29 มีนาคม พ. ศ. 2567

- **5.2 วันในการปฏิบัติงาน** จันทร์- ศุกร์
- **5.3 เวลาในการปฏิบัติงาน** 08:30 – 17:30 น.

# **บทที่ 2 รายละเอียดของการปฏิบัติงาน**

จากที่นักศึกษาได้เรียนรู้ทฤษฎี จากมหาวิทยาลัยราชภัฏนครราชสีมา จนกระทั่งได้มี โอกาสออกมาฝึกประสบการณ์กับ บริษัท แมกซ์ เซฟวิ่งส์ (ประเทศไทย) จำกัด ก็ได้นำทฤษฎีที่เรียน มาใช้ในการทำงานในหลายเรื่อง และได้ศึกษาเรื่องใหม่ควบคู่กับการทำงานไปด้วย เอกสารที่ใช้ได้แก่

- 1. การสร้างเว็บด้วยภาษา ASP
- 2. การออกแบบฐานข้อมูล (Designing Databases)

### **รายละเอียดของงานที่ปฏิบัติ**

พัฒนาระบบเว็บ ที่ได้รับมอบหมาย เริ่มจากการศึกษาการสร้างเว็บด้วยภาษา ASP และ ศึกษาระบบงานเดิมที่มีอยู่นำไปพัฒนา จาก ภาษา ASP

# **ขั้นตอนในการปฏิบัติงาน**

#### **1. การวิเคราะห์ (System Analysis)**

เป็นขั้นตอนในการศึกษาและวิเคราะห์ถึงขั้นตอนการดำเนินงานของระบบเดิม ซึ่ง การที่จะสามารถดำเนินการในขั้นตอนนี้ ได้จะต้องศึกษาการพัฒนาเว็บด้วยภาษา ASP ก่อน และการ รวบรวมความต้องการในระบบใหม่นั้น มาจากระบบงานเดิมที่มีอยู่แล้วนำมาศึกษาและวิเคราะห์ความ ต้องการ โดยการใช้เครื่องมือชนิดต่าง ๆ ในการออกแบบ (Design)

#### **1.1 เชิงตรรกะ (Logical Design)**

เป็นขั้นตอนในการออกแบบลักษณะการทำงานของระบบตามทางเลือกที่ได้ จากเลือกไว้จากขั้นตอน การวิเคราะห์ระบบโดยการออกแบบในเชิงตรรกะนี้ยังไม่ได้มีการระบุถึง คุณลักษณะ ของอุปกรณ์ที่จะนำมาใช้ เพียงแต่กำหนดถึงลักษณะของรูปแบบรายงานที่เกิดจากการ ทำงานของระบบ ลักษณะของการค้นหาข้อมูล และผลลัพธ์ที่ได้จากการค้นหา ซึ่งจะเลือกใช้การ นำเสนอรูปแบบของรายงาน และลักษณะของจอภาพของระบบจะทำให้สามารถเข้าใจขั้นตอนการ ทำงานของระบบได้ ชัดเจนขึ้น

#### **1.2 การออกแบบเชิงกายภาพ (Physical Design)**

เป็นขั้นตอนที่ระบุถึงลักษณะการทำงานของ ระบบทางกายภาพหรือทาง เทคนิค โดยระบุถึงคุณลักษณะของ อุปกรณ์ที่จะนำมาใช้ เทคโนโลยีโปรแกรมภาษาที่จะนำมาทำการ เขียนโปรแกรม ฐานข้อมูลของการออกแบบระบบ สิ่งที่ได้จากขั้นตอนการออกแบบทางกายภาพนี้จะ เป็นข้อมูลของการออกแบบ เพื่อใช้เขียนโปรแกรมตามลักษณะการทำงานของระบบที่ได้ออกแบบ และกำหนดไว้

### **2. การพัฒนาและติดตั้งระบบ (System Implementation)**

เป็นขั้นตอนในการนำข้อมูลเฉพาะ ของการออกแบบมาทำการเขียนโปรแกรมเพื่อให้ เป็นไปตามคุณลักษณะและรูปแบบ ต่าง ๆ ที่ได้กำหนดไว้ หลังจากเขียนโปรแกรมเรียบร้อยแล้ว จะต้องทำการทดสอบโปรแกรม ตรวจสอบหาข้อผิดพลาดของโปรแกรมที่พัฒนาขึ้นมา และสุดท้ายคือ การติดตั้งระบบ พร้อมทั้งจัดทำคู่มือ เพื่อให้ระบบใหม่สามารถใช้งานได้

### **โครงงานพิเศษที่ได้รับมอบหมาย**

รายงานสรุปภาพรวมผลการประเมินปฏิบัติงาน

# **บทที่ 3 ผลการปฏิบัติงาน**

รายงานวิจัยสหกิจศึกษา ณ บริษัท แมกซ์ เซฟวิ่งส์ (ประเทศไทย) จำกัด ระหว่างวันที่ 4 ธันวาคม พ.ศ. 2566 ถึงวันที่ 29 มีนาคม พ. ศ. 2567 มีรายละเอียด ดังนี้

#### **บทนำ**

โครงการวิจัยนี้ มีวัตถุประสงค์พัฒนาเพื่อศึกษาพัฒนาและออกแบบ Web application รายงานสรุปผลการประเมินการปฏิบัติงาน โดยการนำเทคโนโลยีเข้ามาใช้ ในการสร้างรายงานเพื่อ สรุปผลรวมของรายงานการประเมินการปฏิบัติงาน โดยตัวนักศึกษาได้นำองค์ความรู้จาก รายวิชาที่ นักศึกษาจากสาขาวิชาวิทยาการคอมพิวเตอร์และภาษาโปรแกรมที่ศึกษามาใช้ในการ พัฒนารายงาน สรุปผลการประเมินการปฏิบัติงาน ที่เป็น Web Application เพื่อใช้ในการพัฒนาระบบ

รายงานสรุปผลการประเมินการปฏิบัติงานที่ได้รับมอบหมาย จะมีระดับผู้ใช้งาน 1 ระดับ คือ ผู้ใช้งานทั่วไป เริ่มจากการวิเคราะห์ความต้องการระบบ ในส่วนของการออกแบบได้มีการ Data Dictionary มาใช้งาน และใช้ Microsoft visual studio 2022 ในการสร้างฐานข้อมูล จากนั้น ออกแบบฐานข้อมูล ออกแบบระบบการทำงาน

ผลการพัฒนาพบว่ารายงานสรุปผลการประเมินการปฏิบัติงาน ที่พัฒนาขึ้นมานั้นทำงาน ได้ตรงตามการทดสอบฟังก์ชันที่ได้กำหนด

### **แนวคิด ทฤษฎีและวรรณกรรมที่เกี่ยวข้อง**

#### **1. ASP คืออะไร**

ASP (Active Server Page) เป็นเทคโนโลยีที่ทำงานทางฝั่งด้านเซิร์ฟเวอร์ ที่ถูก ออกแบบมาให้ง่ายต่อการพัฒนาแอปพลิเคชันผ่านเว็บเซิร์ฟเวอร์สำหรับนักพัฒนาเว็บไซต์ การใช้งาน ASP สามารถกระทำได้โดยเขียนคำสั่งหรือสคริปต์ต่างๆ ในรูปของเท็กซ์ไฟล์ธรรมดาทั่วๆไป แล้วนำมา เก็บไว้ที่เซิร์ฟเวอร์ เมื่อมีการเรียกใช้งานจากเบราว์เซอร์ ไฟล์เอกสาร ASP ก็จะถูกแปลโดย Server Interpreter แล้วส่งผลที่ได้ส่งกลับไปเป็นภาษา HTML ให้เบราว์เซอร์ที่เรียกดังกล่าว เนื่องจาก ASP สามารถรองรับได้หลายภาษา เช่น VBScript , Jscript , Perl และภาษาสคริปต์อื่นๆ ดังนั้นนักพัฒนา เว็บไซต์จึงไม่มีความจำเป็นต้องมีความรู้หรือต้องศึกษาในทุกภาษาเนื่องจาก ASP ได้ถูกออกแบบมาให้ ขึ้นกับความรู้ของนักพัฒนาเว็บไซต์นั่นเอง การทำงานของโปรแกรม ASP นั้นจะทำงานอยู่ที่ฝั่งของ Server เท่านั้น เราจึงเรียกว่าเป็นการทำงานแบบ Server Side ซึ่งจากการทำงานทางฝั่ง Server ของ ASP นั้น ทำให้ Web Browser ของฝั่ง Client จะทำหน้าที่เพียงรับผลลัพธ์ที่ได้จากการทำงาน ทางฝั่ง Server เท่านั้น

#### **1.1 หลักการทำงานของ ASP**

(1) ผู้ใช้ ASP สร้างไฟล์ที่มีนามสกุลเป็น .asp ขึ้นมา

(2) นำไฟล์นั้นไปไว้ในเครื่องคอมพิวเตอร์ที่ทำหน้าที่เป็น web

server ที่ติดตั้งโปรแกรม ASP ไว้ และเชื่อมต่ออยู่กับเครือข่ายอินเตอร์เน็ต

(3) เมื่อมีผู้ใช้รายใดเรียกใช้ไฟล์นั้นผ่านโปรแกรมบราวเซอร์(IE,

Netscape) โปรแกรม ASP ใน web server จะเรียกไฟล์นั้นขึ้นมาอ่านแล้วทำตามคำสั่งต่างๆที่ผู้สร้าง ไฟล์นั้นได้กำหนดขึ้น

(4) โปรแกรม ASP ใน Web Server ส่งผลที่ได้กลับไปให้ผู้

เรียกใช้โดยแสดงผลที่โปรแกรมบราวเซอร์ของผู้เรียก ตัวอย่างการใช้งาน ASP (VBScript) เป็นการ ทำงานแบบ Server-Side Script ร่วมกับการใช้ HTML ดังนี้

```
\langle \%ี บรรทัดนี้ไม่มีความหมายอะไร; นอกจากเป็นแค่ หมายเหต (comment).:
Response.Write ("Wikipedia") ' โค้ดในบรรทัดนี้จะพิมพ์คำว่า "Wikipedia" ไปในเว็บเบราว์เซอร์.
\frac{9}{2}\langle \, \%ี ตรวจสอบทุกครั้งว่าคุณได้ประกาศตัวแปรที่จะเรียกใช้
Dim XX = 1                       X  คือค่าที่เราจะใช่ในตัวอย่างนี้
If X = 1 Then
\frac{9}{2}ค่าเท่ากับหนึ่ง</b>\langle\% Else %>
\langleb>X มีค่าไม่เท่ากับหนึ่ง\langle/b>
\langle % \nVert \mathbf{End} \rangle \mathbf{If} % \nVert \mathbf{C} = \langle % \nVert \mathbf{C} % \nVert \mathbf{C} % \nVert \mathbf
```
#### **ภาพที่ 1** ตัวอย่าง ASP

 รายละเอียด รหัสที่อยู่ระหว่าง <% ... %> จะผ่านการทำงานจากเซิร์ฟเวอร์ โดยจะ แสดงผลเป็น HTML คือ <b>X equals one</b> เมื่อค่า X ฝังบนเซิร์ฟเวอร์ มีค่าเท่ากับ 1 ในการ ที่เราเปิดและปิดแท็ก <% %> บ่อยเท่าไรก็ไม่เป็นผล เพราะนั้นเป็นแค่การเปิดและปิดการทำงานของ ASP engine เท่านั้น

#### **2. Visual Studio Code คืออะไร**

วิชวลสตูดิโอโค้ด (Visual Studio Code) เป็นโปรแกรมแก้ไขซอร์สโค้ดที่พัฒนาโดย ไมโครซอฟท์สำหรับ Windows, Linux และ macOS มีการสนับสนุนสำหรับการดีบั๊ก การควบคุม Git ในตัวและ GitHub การเน้นไวยากรณ์ การเติมโค้ดอัจฉริยะ ตัวอย่าง และ code refactoring มัน สามารถปรับแต่งได้หลายอย่าง ให้ผู้ใช้สามารถเปลี่ยนธีม แป้นพิมพ์ลัด การตั้งค่า และติดตั้งส่วนขยาย ที่เพิ่มฟังก์ชันการทำงานเพิ่มเติม ซอร์สโค้ดนั้นฟรีและโอเพนซอร์สและเผยแพร่ภายใต้สิทธิ์การใช้งาน MIT ไบนารีที่คอมไพล์แล้วเป็นฟรีแวร์และฟรีสำหรับการใช้ส่วนตัวหรือเพื่อการค้า

วิชวลสตูดิโอโค้ดใช้อิเล็กตรอนเป็นเฟรมเวิร์กที่ใช้ในการปรับใช้แอพพลิเคชั่น Node.js สำหรับเดสก์ท็อปที่รันบนเอ็นจิ้น Blink แม้ว่าจะใช้เฟรมเวิร์กอิเล็กตรอน ซอฟต์แวร์นี้ไม่ได้ ใช้อะตอม และใช้คอมโพเนนต์ตัวแก้ไขเดียวกัน (ชื่อรหัส "Monaco") กับที่ใช้ใน Azure DevOps (เดิมชื่อ Visual Studio Online และ Visual Studio Team Services)

ในการสำรวจนักพัฒนา Stack Overflow 2019 วิชวลสตูดิโอโค้ดได้รับการจัด อันดับให้เป็นเครื่องมือสำหรับนักพัฒนาด้านสิ่งแวดล้อมที่ได้รับความนิยมมากที่สุดโดย 50.7% ของ ผู้ตอบแบบสอบถาม 87,317 ราย

#### **3. Microsoft Visual Studio คืออะไร**

ไมโครซอฟต์ วิชวลสตูดิโอ คือ Integrated Development Environment พัฒนาขึ้นโดยไมโครซอฟต์ ซึ่งเป็นเครื่องมือที่ช่วยนักพัฒนาซอฟต์แวร์พัฒนาโปรแกรมคอมพิวเตอร์ เว็บไซต์ เว็บแอปพลิเคชัน และ เว็บเซอร์วิส ระบบที่รองรับการทำงานนั้นมีไมโครซอฟต์ วินโดวส์ พ็อคเกตพีซี Smartphone และ เว็บเบราว์เซอร์ในปัจจุบัน วิชวลสตูดิโอนั้นสามารถใช้ภาษาโปรแกรม ที่เป็นภาษาดอตเน็ต ในโปรแกรมเดียวกัน เช่น VB.NET C++ C# J# เป็นต้น

#### **วิธีดำเนินการวิจัย**

**1. การวิเคราะห์ (System Analysis)** 

สรุปกิจกรรมในขั้นตอนที่ 3 ได้ดังนี้

- 1. ศึกษาขั้นตอนการทำงานของระบบเดิม
- 2. รวบรวมความต้องการในระบบใหม่จากระบบเดิม
- 3. จำลองแบบความต้องการที่รวบรวมได้
- **2. การออกแบบ**

สรุปกิจกรรมในขั้นตอนนี้ได้ดังนี้

**2.1 หน้าเว็บรายงาน**

# **ภาพที่ 2** หน้าลงชื่อเข้าใช้

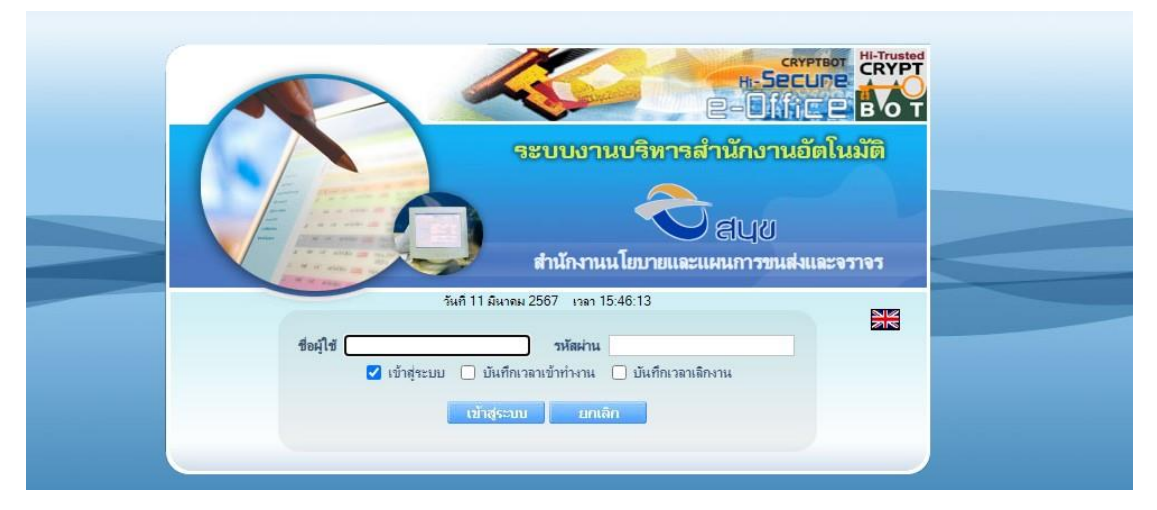

## **ภาพที่ 3** หน้าหลัก

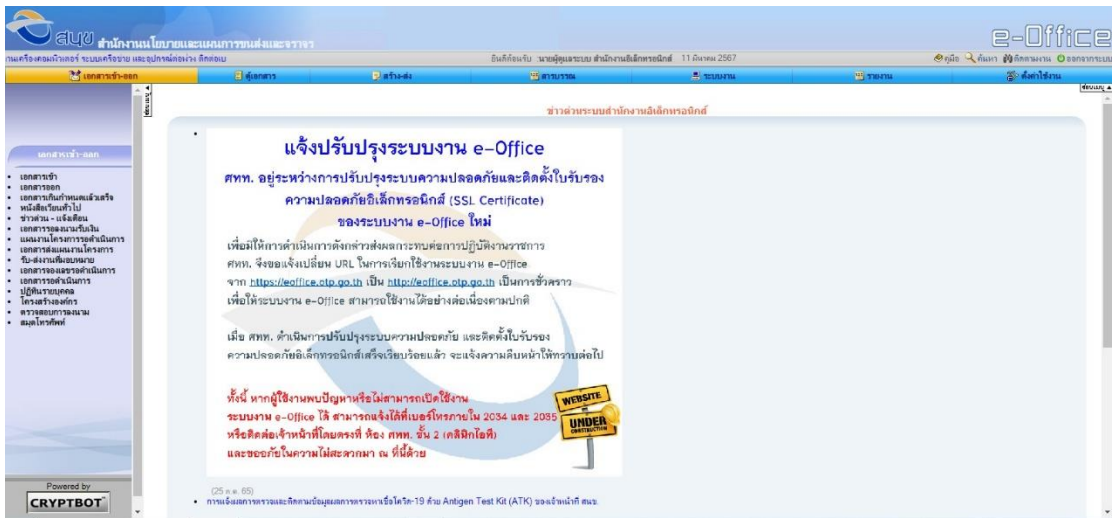

### **ภาพที่ 4** เมนู

#### ⊟ รายงานประเมินผลปฏิบัติงานราย บุคคล

- สรุปผลการประเมินฯ (ผู้รับการ ประเมิน)
- สรุปผลการประเมินฯ (ส่วนบุคคล)
- สรุปผลการประเมินฯ (ระดับ บุคคล)
- ติดตามการประเมินผลการปฏิบัติ  $-111$
- รายงานการรวมคะแนน
- รายงานสรุปหลักสุดรการฝึกอบรม
- รายงานสรุปผลการประเมินตาม หน่วยงาน
- รายงานสรุปผลการประเมินตาม บุคคล
- รายงานสรุปภาพรวมผลการ ประเมินปฏิบัติงาน

### **ภาพที่ 5** แถบค้นหา

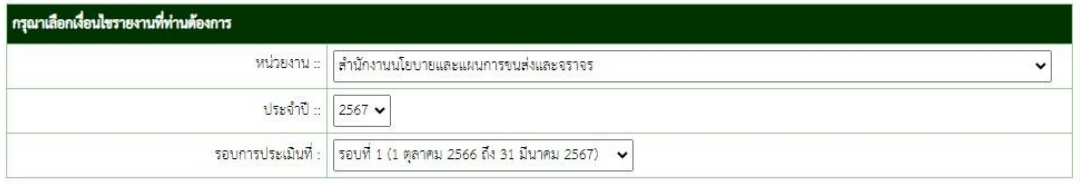

ด้นหา

### **ภาพที่ 6** หน้ารายงาน

#### หน่วยงาน : สำนักงานนโยบายและแผนการขนส่งและจราจร ประจำปี : 2567 รอบการประเมินที่ :รอบที่ 1 (1 ตุลาคม 2566 ถึง 31 มีนาคม 2567)

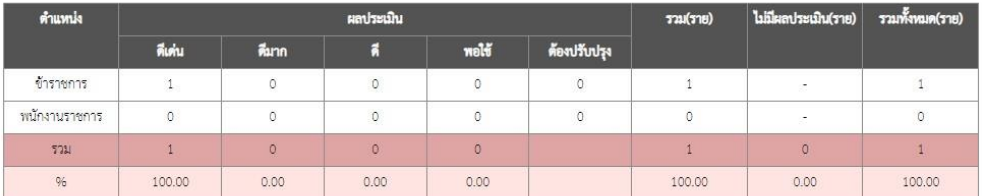

หน่วยงาน : สำนักงานนโยบายและแผนการขนส่งและจราจร รอบการประเมินที่ :รอบที่ 1 (1 ตุลาคม 2566 ถึง 31 มีนาคม 2567)

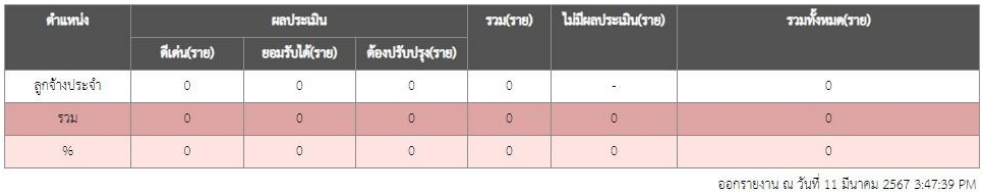

<mark>หมายเหตุ</mark> : ระบบจะดึงข้อมูลจากที่ผ่านการอนุมัติแล้วเท่านั้น

#### **ภาพที่ 7** หน้า excel

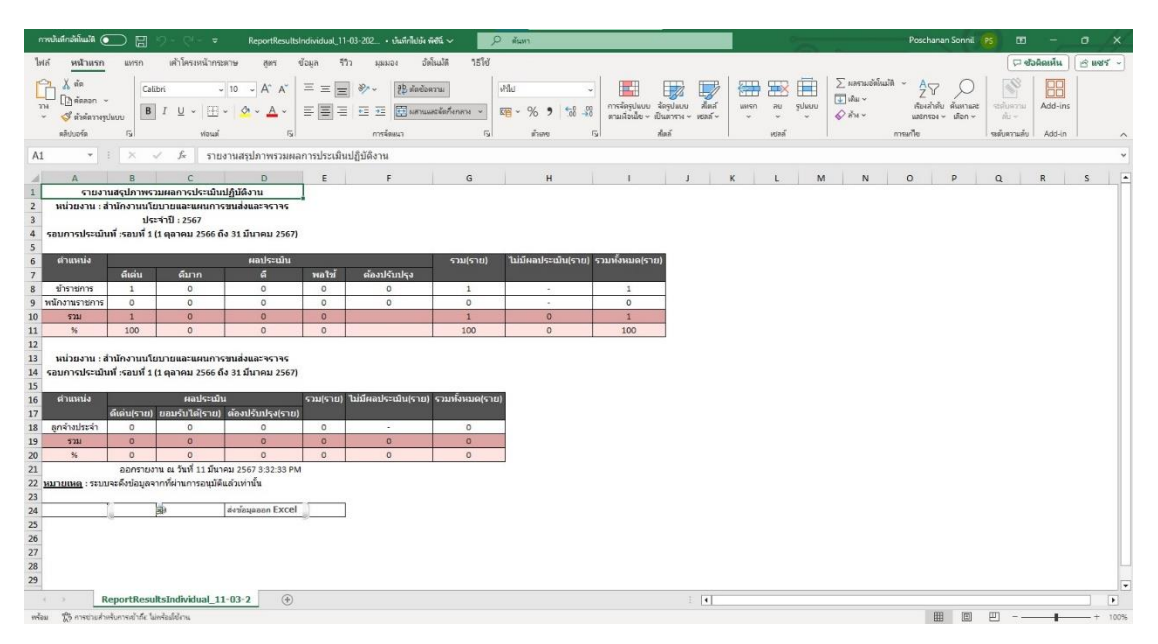

### **ภาพที่ 8** หน้าแสดงรายละเอียด

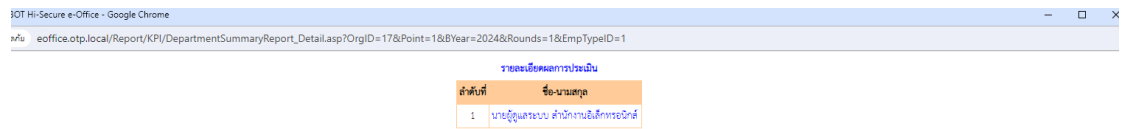

## **ภาพที่ 9** หน้าเอกสาร

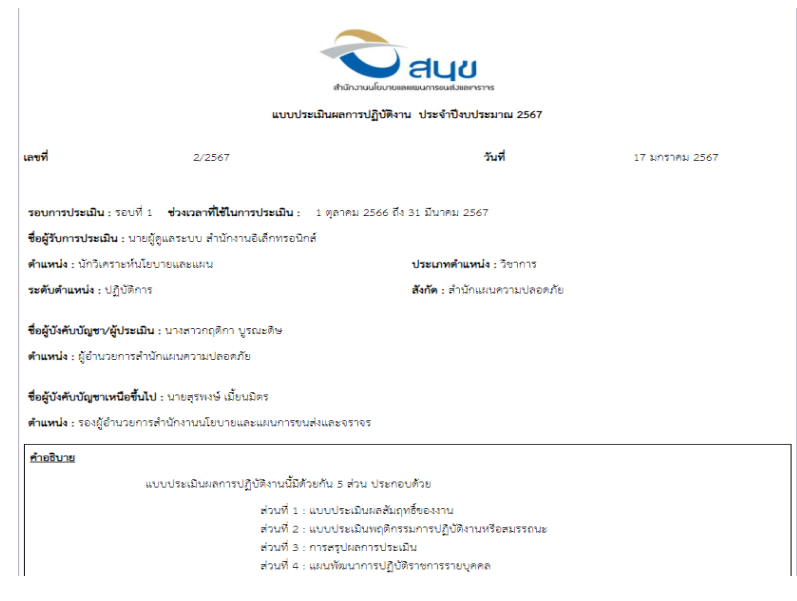

# **2.2 ฐานข้อมูล**

**ตารางที่ 1** EmployeeType

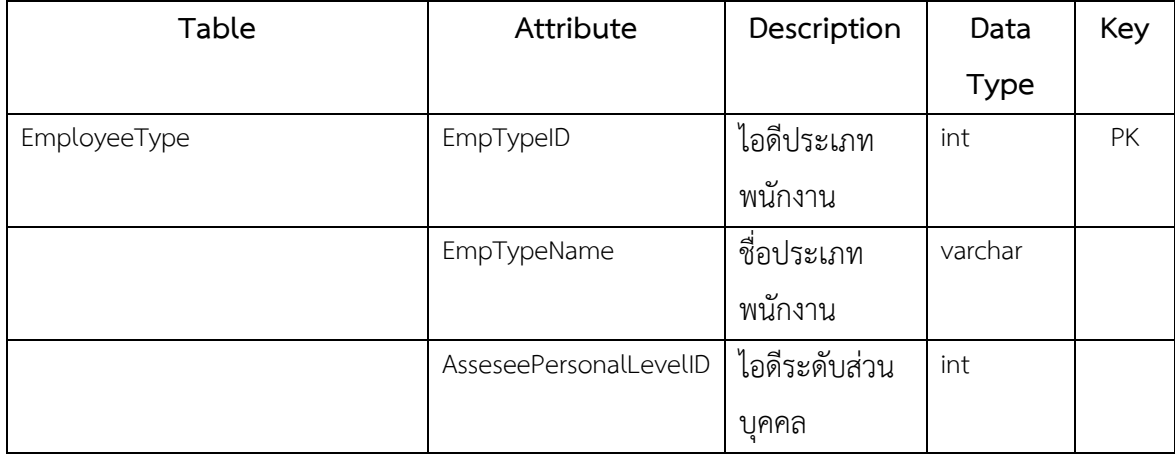

**ตารางที่ 2** Frm\_PerformanceApprisal

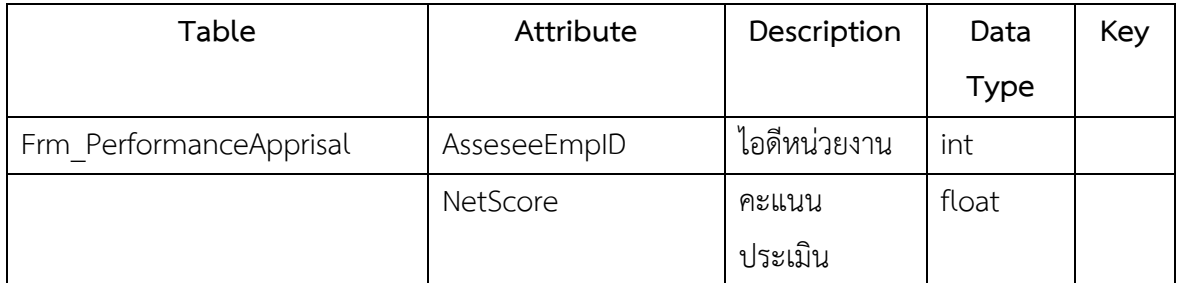

## **ตารางที่ 3** Document

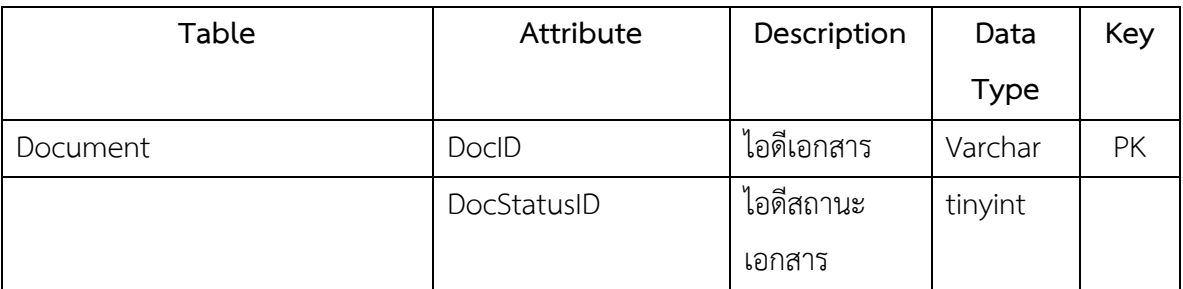

**ตารางที่ 4** KPI\_Config\_PersonalAssessMain

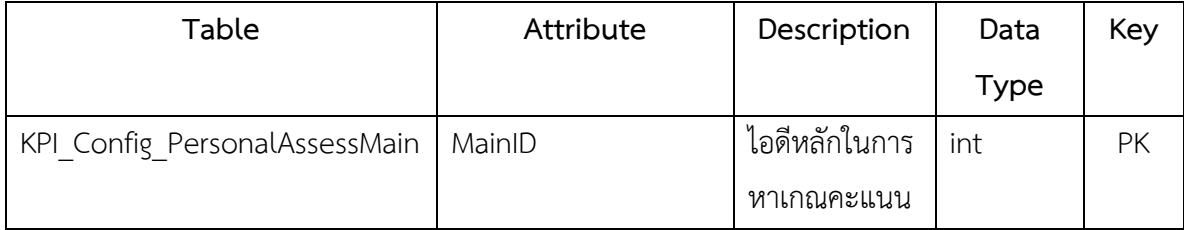

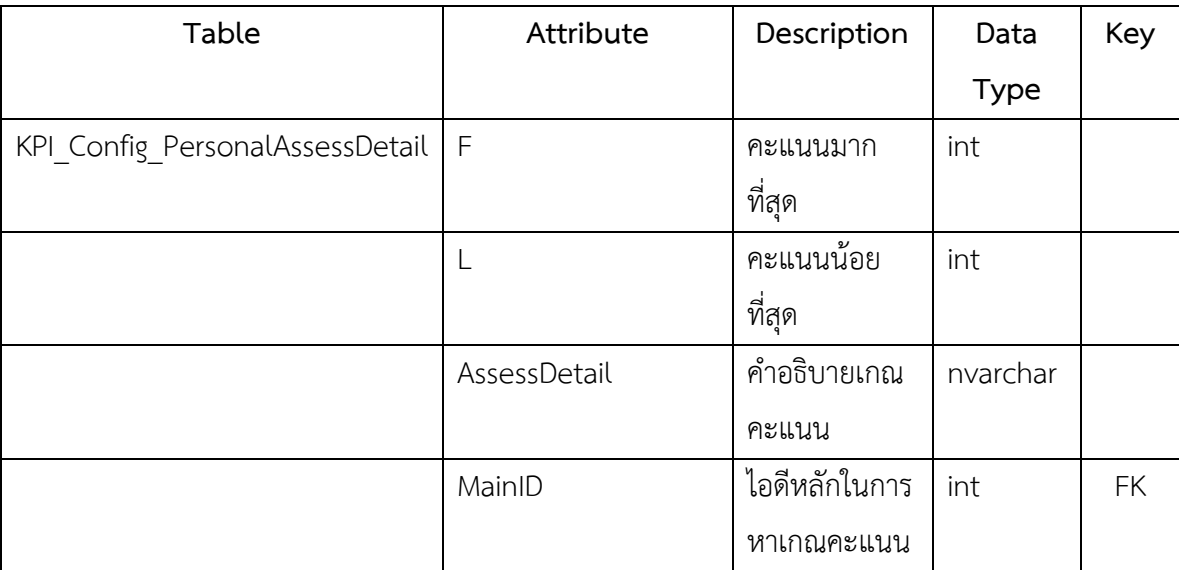

**ตารางที่ 5** KPI\_Config\_PersonalAssessDetail

# **บทที่ 4 สรุปผลการปฏิบัติงานและข้อเสนอแนะ**

จากการปฏิบัติงานในบริษัท แมกซ์ เซฟวิ่งส์ (ประเทศไทย) จำกัด ได้รับความรู้ต่างๆ ที่ เป็นประสบการณ์ต่อไปในอนาคต ได้เรียนรู้การวิเคราะห์ความต้องการระบบ ออกแบบระบบการ ทำงาน จากนั้นทำการสร้างเว็บ โดย ภาษา ASP และใช้ SQL Server เป็นฐานข้อมูล

### **สรุปผลการปฏิบัติงาน**

### **1. ด้านคุณธรรมจริยธรรมในการปฏิบัติงาน**

1.1 มีความซื่อสัตย์ต่อหน้าที่และงานที่ได้รับมอบหมาย ปฏิบัติงานด้วยความจริงใจ และไม่คดโกงหรือหลอกลวงผู้อื่น จึงจะได้รับความไว้วางใจจากผู้ร่วมงาน

1.2 มีความเสียสละ ในการทำงานร่วมกับผู้อื่น เห็นแก่ประโยชน์ส่วนรวมมากกว่า ประโยชน์ส่วนตน ไม่เห็นแก่ตัว รู้จักการให้และการแบ่งปัน ช่วยเหลือผู้อื่นโดยไม่หวังผลตอบแทน เสียสละความสุขส่วนตัวเพื่อประโยชน์ส่วนรวม อุทิศตนเพื่อการทำงาน จึงจะได้รับความรักและความ นับถือจากผู้ร่วมงาน

1.3 มีความยุติธรรมในการทำงานต้องไม่ลำเอียงหรือยืดถือสิ่งใดสิ่งหนึ่ง มีความเป็น กลาง ยึดถือความถูกต้องเป็นหลัก ไม่มีอคติกับเรื่องต่างๆ ที่ได้ยินหรือได้รับฟังจึงจะเป็นที่น่านับถือ ของผู้ร่วมงาน

1.4 มีความประหยัดในการทำงาน เรียนรู้จักอดออม ไม่ฟุ่มเฟือย ต้องคำนึงถึงความ คุ้มค่าในการใช้ทรัพยากร โดยการนำสิ่งที่เหลือใช้หรือสิ่งที่ไม่มีประโยชน์แล้วมาดัดแปลง ซ่อมแซม หรือแก้ไข เพื่อใช้ในการทำงาน ซึ่งเป็นการทำงาน ซึ่งเป็นการทำสิ่งที่ไม่มีคุณค่ามากขึ้น

1.5 มีความขยันและอดทนในการทำงานเราจะต้องมีความมุ่งมั่นต่องานที่ได้รับ มอบหมาย เพื่อให้งานนั้นบรรลุเป้าหมายตามที่ได้ตั้งไว้ เมื่อพบปัญหาหรืออุปสรรคในการทำงานให้นำ ปัญหาหรืออุปสรรคนั้นมาปรับปรุงและแก้ไขให้ดียิ่งขึ้น ซึ่งปัญหาหรืออุปสรรคเหล่านั้นจะเป็นบทเรียน ที่ทำให้เราแข็งแกร่งและพร้อมที่จะก้าวสู่งานต่อไปได้อย่างมั่นคง

1.6 มีความรับผิดชอบในการทำงานต้องมีความรับผิดชอบต่องานที่ได้รับมอบหมาย ผู้ร่วมงาน ลูกค้า และสิ่งแวดล้อม โดยใช้วัตถุดิบที่มีคุณภาพมาผลิตสินค้า รวมทั้งไม่ทำลาย ทรัพยากรธรรมชาติและสิ่งแวดล้อมด้วย

1.7 มีความตรงต่อเวลาเป็นวินัยพื้นฐานในการทำงาน มีความตรงต่อเวลา ไม่มา ทำงานสายและต้องส่งงานที่ได้รับมอบหมายตามกำหนด เพราะถ้าเราไม่ส่งงานตามกำหนดจะทำให้ผู้ ที่ทำงานต่อจากเราได้รับผลกระทบ และจะทำให้งานนั้นไม่เสร็จตามเป้าหมายที่วางไว้ ซึ่งสร้างความ เสียหายต่อองค์กร

#### **2. ด้านการเรียนรู้การทำงานในสถานประกอบการ**

2.1 การบริหารจัดการในเรื่องส่วนตัวต่างๆ ให้แล้วเสร็จเพื่อให้ตนเองไปฝึกงาน ได้ทัน ตามเวลาที่สถานประกอบการกำหนด

2.2 ระบบและขั้นตอนการทำงานของสถานประกอบการว่า มีขั้นตอนและ ระบบอย่างไร / การติดต่อและสื่อสารกันระหว่างหน่วยงานภายในสถานประกอบการ

2.3 ได้เพิ่มพูนทักษะการใช้คอมพิวเตอร์ในโปรแกรม Microsoft Word , Microsoft Excel, Microsoft SQL Server, Microsoft Visual Studio, Visual Studio Code, Postman , Git และด้านภ าษาคือ ASP , HTML , JAVASCRIPT , C# , SQL SERVER , CSS , BOOTSTRAP , XML

2.4 ระเบียบงานหนังสือของทางราชการในเรื่อง ขนาดตัวอักษร ระยะขอบ และ การเขียนหนังสือราชการ

- 2.5 มารยาททางสังคมในการทำงานในสถานประกอบการ
- 2.6 แนวทางในการแก้ไขปัญหาต่างๆ ในการทำงาน
- 2.7 การทำงานร่วมกับบุคคลต่างๆ ในสถานประกอบการซึ่งมีอายุแตกต่างกัน
- 2.8 การตรงต่อเวลามากขึ้น เพราะค่ายทหารมีความเป็นระเบียบ

2.9 ทำให้เราได้รับความรู้ใหม่ๆ ที่นอกเหนือจากในบทเรียน สิ่งเหล่านี้เป็น ประสบการณ์ที่มีค่าและสามารถนำไปใช้เมื่อเข้าทำงานจริงได้

2.10 ได้เรียนรู้ถึงสภาพการทำงาน สังคม และวัฒนธรรมจากสถานที่ ประกอบการจริง

2.11 ทำให้เราเป็นคนตรงต่อเวลา เพราะถ้าเรามาไม่ตรงเวลาจะทำให้ถูกตำหนิ และอาจทำงานไม่เสร็จได้

2.12 ได้เรียนรู้ถึงกระบวนการทำงานต่างๆ ของการทำงานหลังจากการที่ได้เข้า รับการฝึกงานในหน่วยงานที่ได้รับทราบถึงกระบวนการในการทำงานของฝ่ายอื่นๆ อีกด้วย และได้ ทราบถึงบทบาท หน้าที่ และความสำคัญของการทำงาน

2.13 ได้ความรู้เกี่ยวกับอุปกรณ์สำนักงานเพิ่มมากขึ้น

2.14 ได้เรียนรู้การทำงานร่วมกับผู้อื่น และเพิ่มทักษะการเรียนรู้ระบบการทำงาน ในองค์กรรวมถึงการฝึกฝนให้เป็นคนช่างสังเกตและรู้จักปรับปรุงการพัฒนาการทำงานของตน

2.15 ได้เรียนรู้โปรแกรมต่างๆ ที่หน่วยงานนำมาใช้ในการทำงาน

#### **3. ด้านการใช้สติปัญญาแก้ปัญหาในการทำงาน**

3.1 ได้เรียนรู้และปฏิบัติงานจริงและราบถึงขั้นตอนการทำงานขององค์กร

3.2 ได้รับรู้และเข้าใจถึงลักษณะของการทำงานที่แท้จริงในการทำงานจริงอย่าง เต็มรูปแบบ

#### **4. ด้านการทำงานร่วมกันในองค์กร**

4.1 ได้ทำความรู้จักกับพนักงานหรือบุคลลที่เกี่ยวข้องภายในหน่วยงานและต่าง หน่วยงานมากขึ้น

4.2 ได้มีสัมพันธไมตรีร่วมกับบุคคลอื่นๆ พบเจอบุคคลที่หลายหลายที่มาร่วม กิจกรรมขององค์กร ทั้งผู้ปฏิบัติงานร่วมกันและผู้เข้าร่วมในงาน

4.3 ได้เรียนรู้ถึงระบบการวางแผนการทำงาน การอยู่ในสังคมการทำงาน

# **5. ด้านการใช้เครื่องมือ เครื่องจักร อุปกรณ์ และสารสนเทศในการทำงาน**

การวิเคราะห์ความต้องการระบบ ออกแบบระบบการทำงาน จากนั้นทำการสร้าง เว็บ ภาษา ASP ในการพัฒนา และใช้ SQL Server เป็นฐานข้อมูล

### **ประโยชน์ที่ได้รับจากการปฏิบัติงาน**

#### **6. ประโยชน์ต่อตนเอง**

1.1 ประสบการณ์วิชาชีพตามสาขาวิชาที่เรียนเพิ่มเติมจากห้องเรียน

1.2 เรียนรู้และพัฒนาตนเอง ที่จะทำงานร่วมกับผู้อื่น รับผิดชอบ และมั่นใจใน ตนเองมากขึ้น ซึ่งเป็นคุณสมบัติที่พึงประสงค์ของสถานประกอบการ

1.2 เรียนรู้และมีทักษะต่างๆ ที่จำเป็นต่อการปฏิบัติงาน

1.3 เกิดทักษะการสื่อสารข้อมูล (Communication Skill)

1.4 ได้รับค่าตอบแทนการปฏิบัติงาน (ตามความเหมาะสมและตามเกณฑ์ที่ สถานประกอบการกำหนด)

1.5 สามารถเลือกสายอาชีพได้ถูกต้องตรงตามความถนัดของตนเอง

1.6 เป็นบัณฑิตที่มีศักยภาพในการทำงานมากขึ้นและมีโอกาสได้รับการเสนอ งานก่อนสำเร็จการศึกษา

#### **7. ประโยชน์ต่อสถานประกอบการ**

2.1 เป็นการเสริมสร้างภาพลักษณ์ที่ดีโดยการแสดงออกถึงความรับผิดชอบต่อ สังคมขององค์กร (Corporate Social Responsibility : CSR)

2.2 เป็นวิธีการหนึ่งในการสรรหาพนักงานประจำที่มีความรู้ความสามารถตรง กับตำแหน่งงานโดยอาจลดเวลาในการสอนงานและการทดลองงานลงได้

2.3 ลดการจ้างงาน โดยสามารถให้นักศึกษาสหกิจศึกษาซึ่งเป็นนักศึกษาที่มี ความรู้ทางวิชาการเพียงพอระดับหนึ่งเข้าปฏิบัติงานทดแทนพนักงานที่ขาดไปหรือเป็นผู้ช่วยพนักงาน และให้ค่าตอบแทนที่พอเหมาะกับลักษณะงาน โดยเป็นไปตามนโยบายของสถานประกอบการนั้นๆ

2.4 มีนักศึกษาที่มีความกระตือรือร้นและมีความพร้อมทางวิชาการช่วย ปฏิบัติงานอย่างต่อเนื่องตลอดปีการศึกษา

2.5 พนักงานประจำมีเวลามากขึ้นที่จะปฏิบัติงานในหน้าที่อื่นที่มีความยากและ สำคัญมากกว่า

2.6 คณาจารย์กับนักศึกษาได้มีส่วนช่วยในการแก้ปัญหาให้กับสถาน ประกอบการซึ่งเป็นการลดภาระงานภายในขององค์กร

2.7 เกิดความร่วมมือทางวิชาการระหว่างผู้บริหารสถานประกอบการกับ คณาจารย์ของมหาวิทยาลัยอย่างต่อเนื่อง

2.8 เกิดความสัมพันธ์อันดีและความร่วมมือทางวิชาการกับสถานศึกษา ซึ่งจะ เป็นการสร้างภาพลักษณ์ที่ดีขององค์กรในด้านของการส่งเสริมสนับสนุนทางการศึกษา

2.9 สถานประกอบการที่รับนักศึกษาสหกิจศึกษาจะได้รับสิทธิประโยชน์ทาง ภาษีโดยตรง (หักค่าใช้จ่าย 2 เท่า) ภายใต้กฎหมายได้แก่

> มาตรา 33 แห่งพระราชบัญญัติส่งเสริมการพัฒนาฝีมือแรงงาน พ.ศ. 2545 มาตรา 5 แห่งพระราชกฤษฎีกาออกตามความในประมวลรัษฎากรว่าด้วย

การยกเว้นรัษฎากร (ฉบับที่ 437) พ.ศ. 2548 (ซึ่งออกเพื่อรองรับมาตรา 33 แห่งพระราชบัญญัติ ส่งเสริมการพัฒนาฝีมือแรงงาน พ.ศ. 2545) ซึ่งได้แก่ค่าใช้จ่ายดังต่อไปนี้

1) ค่าเบี้ยประกันอุบัติเหตุ

2) ค่าตอบแทนที่จ่ายให้แก่นักศึกษาสหกิจศึกษาตามที่กำหนดไว้ในสัญญา แต่ไม่ต่ำกว่าครึ่งหนึ่งของอัตราค่าจ้างขั้นต่ำสูงสุด

3) ค่าสวัสดิการ เช่น เงินค่าจ้าง ค่าอาหาร ค่าที่พัก ค่าเดินทางระหว่าง

จังหาัด เป็บต้บ

4) ค่าวัสดุอุปกรณ์

5) ค่าวิทยากรภายนอกที่จ้างมาเฉพาะเพื่อฝึกอบรมนักศึกษาสหกิจศึกษา และนอกจากนั้นสถานประกอบการจะได้รับสิทธิประโยชน์จากทางภาษี (หักค่าใช้จ่าย 2 เท่า) ด้วย การบริจาคเงินหรือทรัพย์สินให้แก่สถานประกอบการของรัฐภายใต้กฎหมาย 2 ฉบับ ได้แก่ - พระราชกฤษฎีกาออกตามความในประมวลรัษฎากรว่าด้วยการยกเว้น

รัษฎากร (ฉบับที่ 420) พ.ศ. 2547

- พระราชกฤษฎีกาออกตามความในประมวลรัษฎากรว่าด้วยการยกเว้น

รัษฎากร (ฉบับที่ 476) พ.ศ. 2551

#### **8. ประโยชน์ต่อมหาวิทยาลัย**

3.1 คณาจารย์และผู้บริหารของคณะสามารถกำหนด หรือพัฒนาหลักสูตรการ เรียนการสอนให้มีความทันสมัยและสอดคล้องตรงกับความต้องการของตลาดแรงในปัจจุบัน

3.2 เป็นการเพิ่มศักยภาพของอาจารย์และเพิ่มประสบการณ์ในภาคปฏิบัติและ สามารถนำปัญหาที่เกิดขึ้นมาประยุกต์ พัฒนา กับการเรียนการสอนภายในห้องเรียนได้

3.3 อาจารย์สามารถนำความรู้หรือประสบการณ์ที่ได้รับมาบูรณาการกับการ ทำงานวิจัยได้

#### **ข้อเสนอแนะ**

### **1. ข้อเสนอแนะต่อนักศึกษาที่จะออกปฏิบัติงานในภาคการศึกษาต่อไป**

ควรศึกษาหน่วยงานหรือสถานประกอบการที่ต้องการจะออกปฏิบัติงานให้ดีก่อน เพื่อเตรียมความพร้อมของตนเองในการปฏิบัติงาน

- **2. ข้อเสนอแนะต่อสถานประกอบการ** (ไม่มี)
- **3. ข้อเสนอแนะต่ออาจารย์นิเทศ** (ไม่มี)
- **4. ข้อเสนอแนะต่อมหาวิทยาลัย** (ไม่มี)
- **5. ข้อเสนอแนะอื่นๆ**

5.1 การปฏิบัติงานจริงครั้งแรก ทำงานไม่คล่อง และมีข้อบกพร่อง เนื่องจากยัง ขาดประสบการณ์การทำงาน ทำให้ช่วยงานไม่ได้เต็มที่นัก

5.2 ในการปฏิบัติมีบางเครื่องมือและซอฟท์แวร์ที่ไม่เคยใช้อยู่เป็นจำนวนมากจึง ต้องเสียเวลาในการศึกษาจากคู่มือก่อนการใช้งาน

#### **บรรณานุกรม**

[1] Wikipedia. (2023). Visual Studio Code คืออะไร, สืบค้นเมื่อ 22 กุมภาพันธ์2567. จาก. [https://th.wikipedia.org/wiki/%E0%B8%A7%E0%B8%B4%E0%B8%8A%E0%B8%A7%E0](https://th.wikipedia.org/wiki/%E0%B8%A7%E0%B8%B4%E0%B8%8A%E0%B8%A7%E0%B8%A5%E0%B8%AA%E0%B8%95%E0%B8%B9%E0%B8%94%E0%B8%B4%E0%B9%82%E0%B8%AD%E0%B9%82%E0%B8%84%E0%B9%89%E0%B8%94) [%B8%A5%E0%B8%AA%E0%B8%95%E0%B8%B9%E0%B8%94%E0%B8%B4%E0%B9%](https://th.wikipedia.org/wiki/%E0%B8%A7%E0%B8%B4%E0%B8%8A%E0%B8%A7%E0%B8%A5%E0%B8%AA%E0%B8%95%E0%B8%B9%E0%B8%94%E0%B8%B4%E0%B9%82%E0%B8%AD%E0%B9%82%E0%B8%84%E0%B9%89%E0%B8%94) [82%E0%B8%AD%E0%B9%82%E0%B8%84%E0%B9%89%E0%B8%94](https://th.wikipedia.org/wiki/%E0%B8%A7%E0%B8%B4%E0%B8%8A%E0%B8%A7%E0%B8%A5%E0%B8%AA%E0%B8%95%E0%B8%B9%E0%B8%94%E0%B8%B4%E0%B9%82%E0%B8%AD%E0%B9%82%E0%B8%84%E0%B9%89%E0%B8%94) [2] Wikipedia. (2021). Microsoft Visual Studio คืออะไร, สืบค้นเมื่อ 22 กุมภาพันธ์2567. จาก. [https://th.wikipedia.org/wiki/%E0%B9%84%E0%B8%A1%E0%B9%82%E0%B8%84%E0](https://th.wikipedia.org/wiki/%E0%B9%84%E0%B8%A1%E0%B9%82%E0%B8%84%E0%B8%A3%E0%B8%8B%E0%B8%AD%E0%B8%9F%E0%B8%95%E0%B9%8C_%E0%B8%A7%E0%B8%B4%E0%B8%8A%E0%B8%A7%E0%B8%A5%E0%B8%AA%E0%B8%95%E0%B8%B9%E0%B8%94%E0%B8%B4%E0%B9%82%E0%B8%AD) [%B8%A3%E0%B8%8B%E0%B8%AD%E0%B8%9F%E0%B8%95%E0%B9%8C\\_%E0%B8](https://th.wikipedia.org/wiki/%E0%B9%84%E0%B8%A1%E0%B9%82%E0%B8%84%E0%B8%A3%E0%B8%8B%E0%B8%AD%E0%B8%9F%E0%B8%95%E0%B9%8C_%E0%B8%A7%E0%B8%B4%E0%B8%8A%E0%B8%A7%E0%B8%A5%E0%B8%AA%E0%B8%95%E0%B8%B9%E0%B8%94%E0%B8%B4%E0%B9%82%E0%B8%AD) [%A7%E0%B8%B4%E0%B8%8A%E0%B8%A7%E0%B8%A5%E0%B8%AA%E0%B8%95%](https://th.wikipedia.org/wiki/%E0%B9%84%E0%B8%A1%E0%B9%82%E0%B8%84%E0%B8%A3%E0%B8%8B%E0%B8%AD%E0%B8%9F%E0%B8%95%E0%B9%8C_%E0%B8%A7%E0%B8%B4%E0%B8%8A%E0%B8%A7%E0%B8%A5%E0%B8%AA%E0%B8%95%E0%B8%B9%E0%B8%94%E0%B8%B4%E0%B9%82%E0%B8%AD) [E0%B8%B9%E0%B8%94%E0%B8%B4%E0%B9%82%E0%B8%AD](https://th.wikipedia.org/wiki/%E0%B9%84%E0%B8%A1%E0%B9%82%E0%B8%84%E0%B8%A3%E0%B8%8B%E0%B8%AD%E0%B8%9F%E0%B8%95%E0%B9%8C_%E0%B8%A7%E0%B8%B4%E0%B8%8A%E0%B8%A7%E0%B8%A5%E0%B8%AA%E0%B8%95%E0%B8%B9%E0%B8%94%E0%B8%B4%E0%B9%82%E0%B8%AD)

**ภาคผนวก**

#### **ตารางการทดสอบระบบ**

#### **Testing Table**

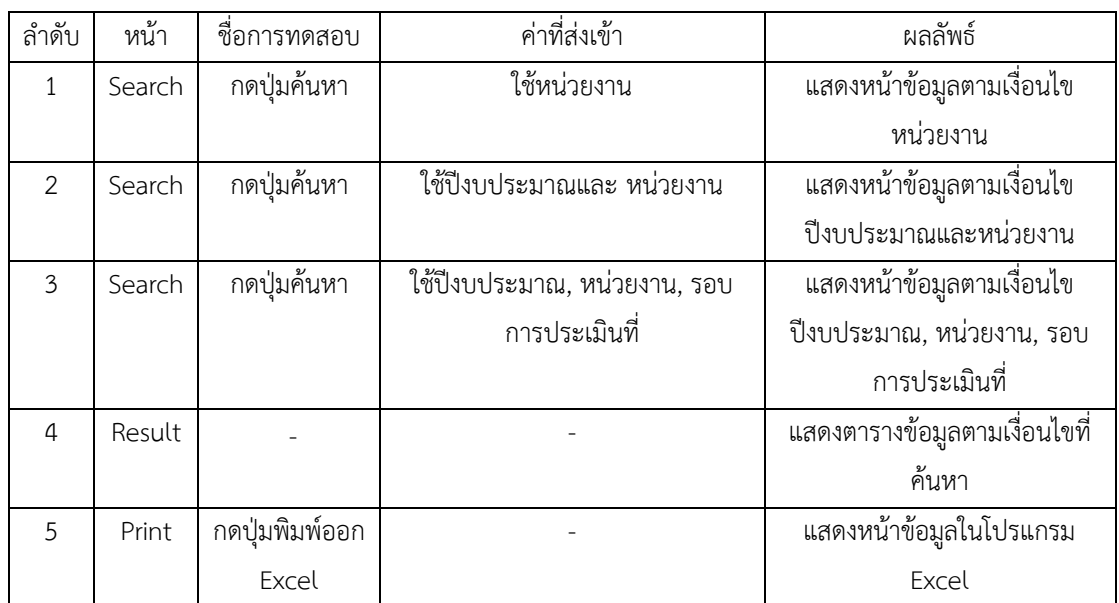

# **ประวัติผู้จัดทำ**

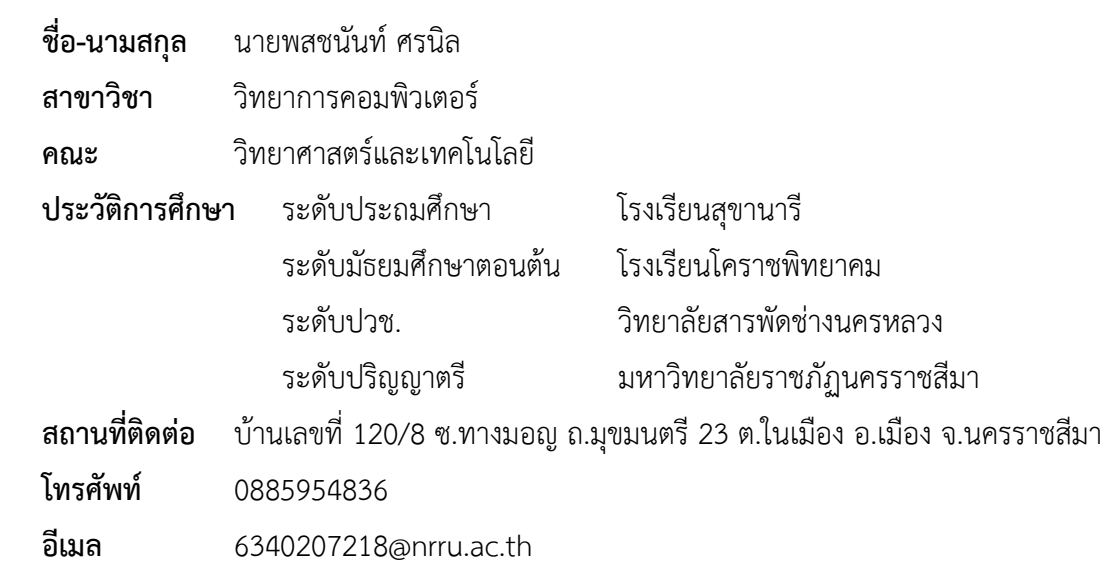